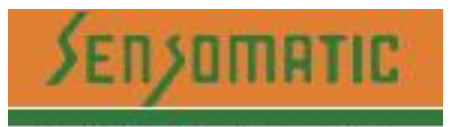

We Sense Your Life... (An ISO 9001:2008 Company)

#### **MO2 USER MANUAL**

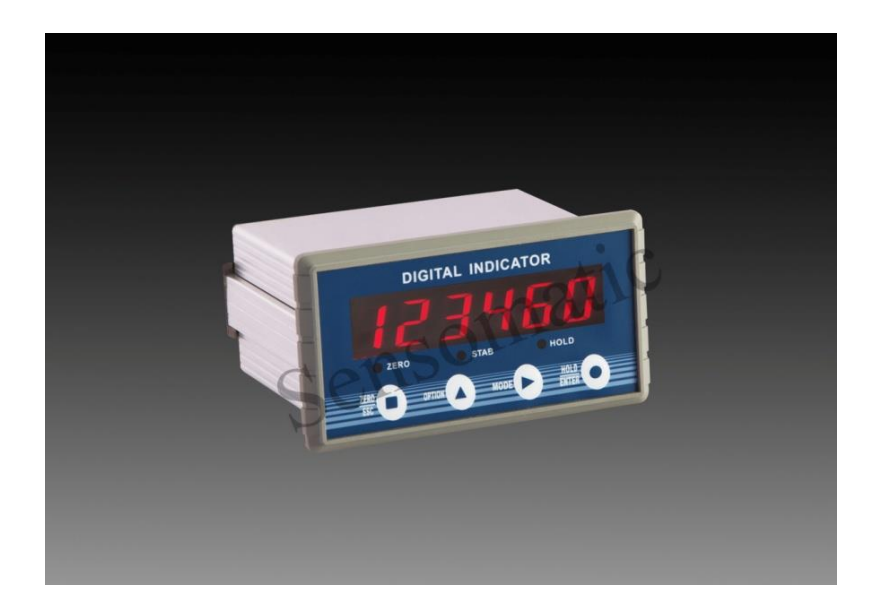

**SUPPLIED BY: SENSOTECH 2/675, " The Palms" 1st Cross Street Ranga Reddy Garden,**  Neelankari, Chennai - 41 Email: sensotechindia@gmail.com

# **CONTENTS**

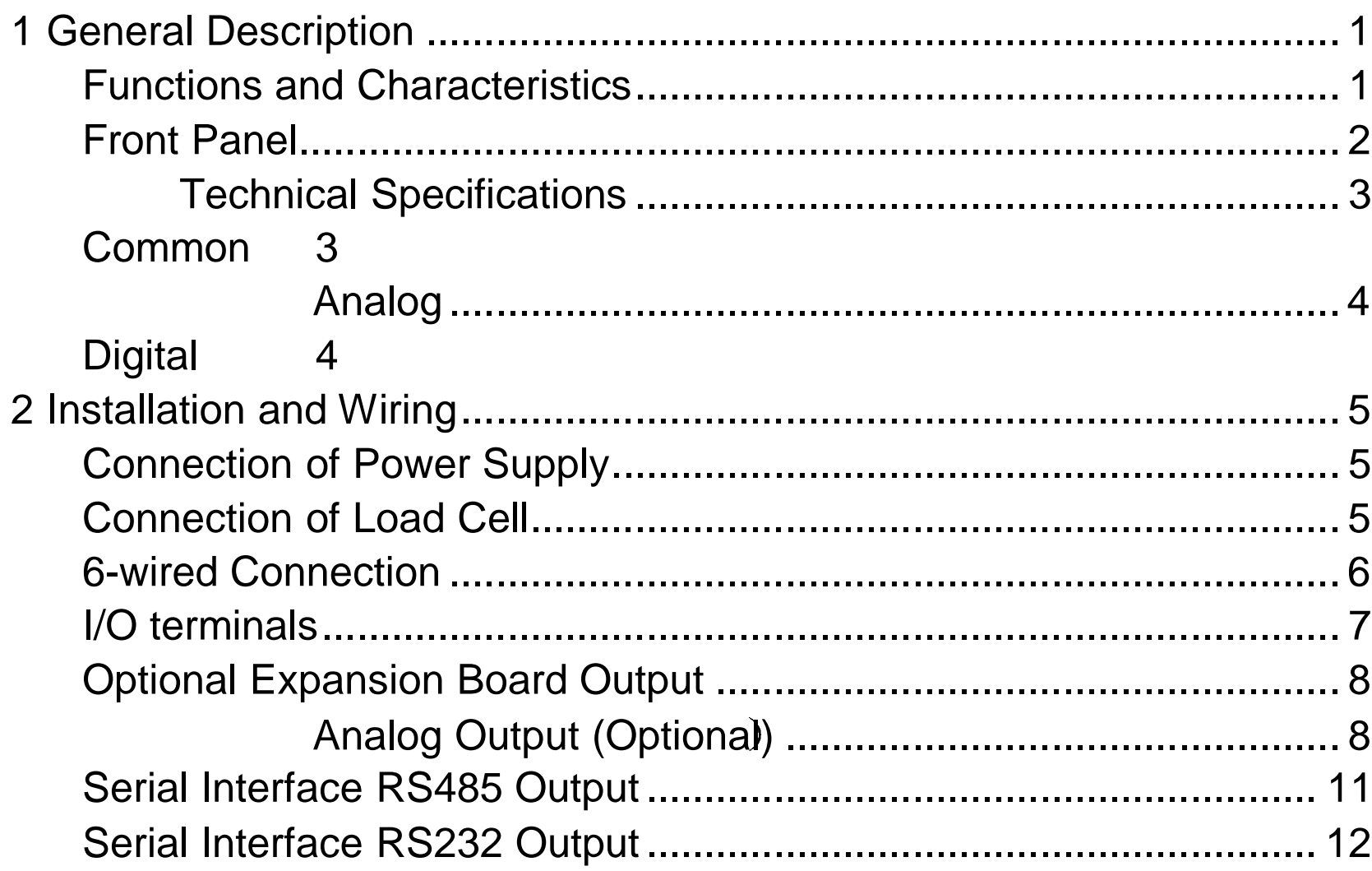

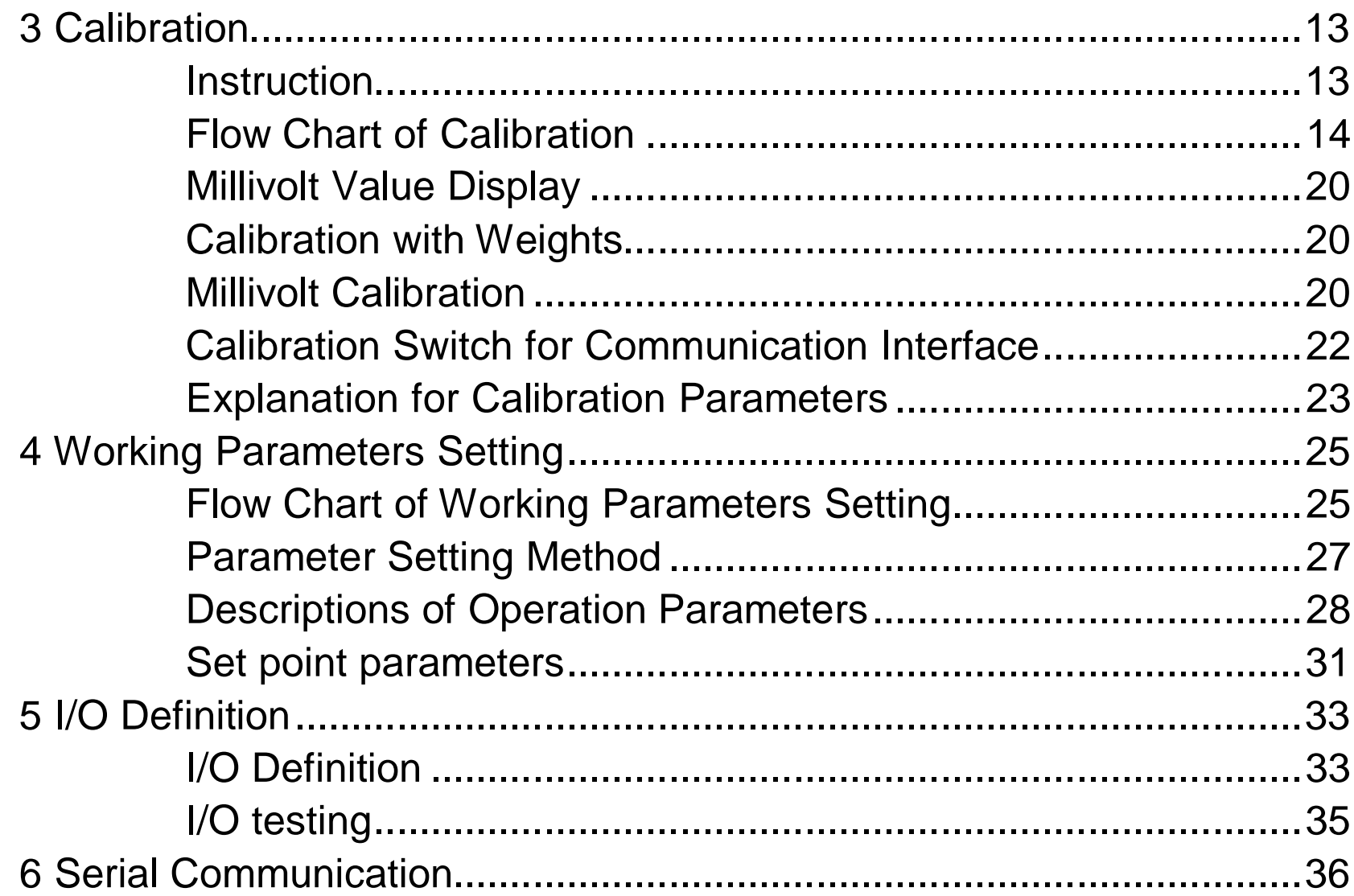

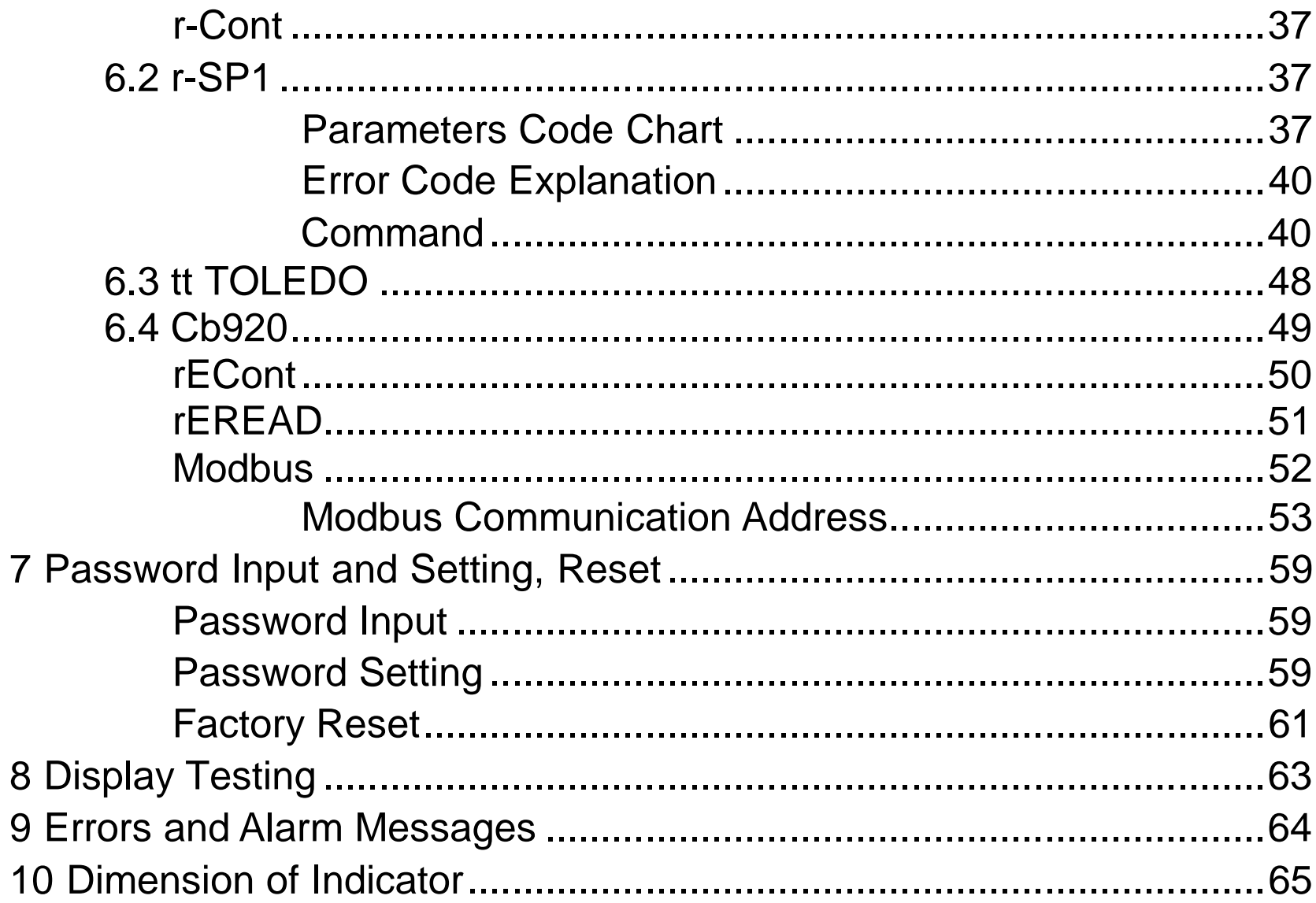

# <span id="page-4-0"></span>**1 General Description**

M02 weighing indicator is specially designed for weight transmitting in industrial fields.

This indicator has the features of small volume, plenty communicating commands, stable performance, easy operation and practicability. It can be widely applied to concrete and bitumen mixing equipment, metallurgy furnace and converter, chemical industry and feed, etc. .

# <span id="page-4-1"></span>**Functions and Characteristics**

- Small volume, unique design, easy operation ➤
- Applicable to all kinds of resistance strain gauge bridge load cell  $\triangleright$
- $\blacktriangleright$ Front panel numerical calibration
- Multilevel of digital filter  $\blacktriangleright$
- Automatic zero -tracking  $\triangleright$
- $\blacktriangleright$ Automatically zero when powered on
- $\blacktriangleright$ 4 set points
- $\blacktriangleright$ 1 input and 2 outputs
- Serial communication interface:RS232 or RS485  $\blacktriangleright$
- $\triangleright$  Calibration via serial interface
- Optional interfaces: Analog output, serial interface $\blacktriangleright$

## <span id="page-5-0"></span>**Front Panel**

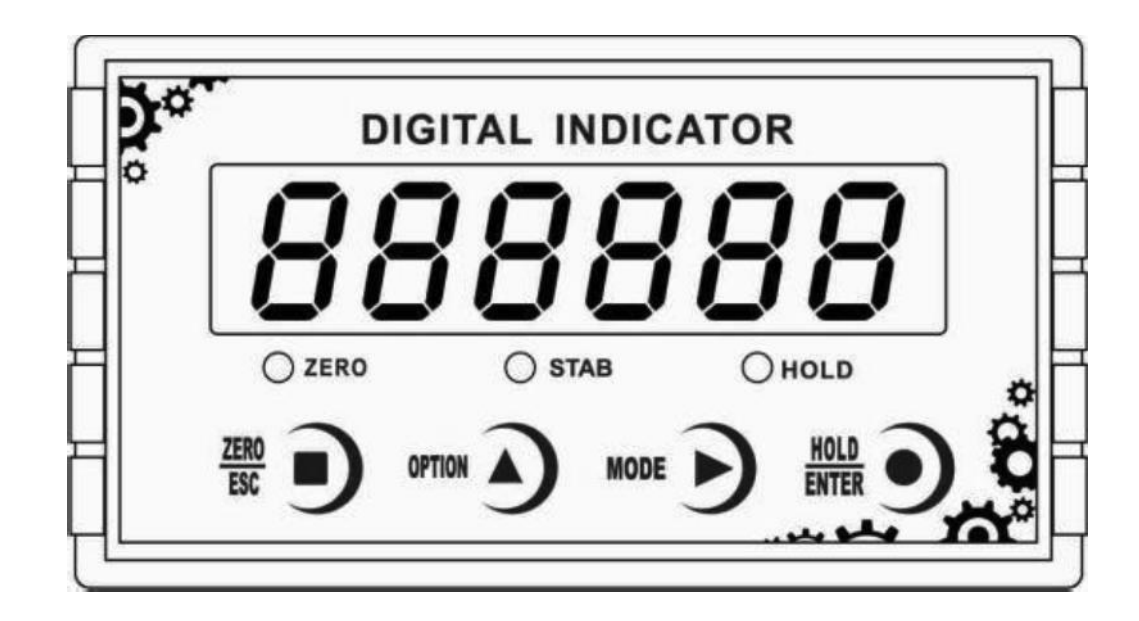

#### **M02 Front panel**

**Main Display:**6 digits, for displaying weight and the information of parameters. **Status Indicator Lamp:**

- **ZERO:** Light on when present weight is within 0±1/4d.
- **STAB:** Light on when changes of weight values are within the range of motion detecting during motion detecting time.

**HOLD:** Light on when indicator displays the value of D/A output. **Keypad:**

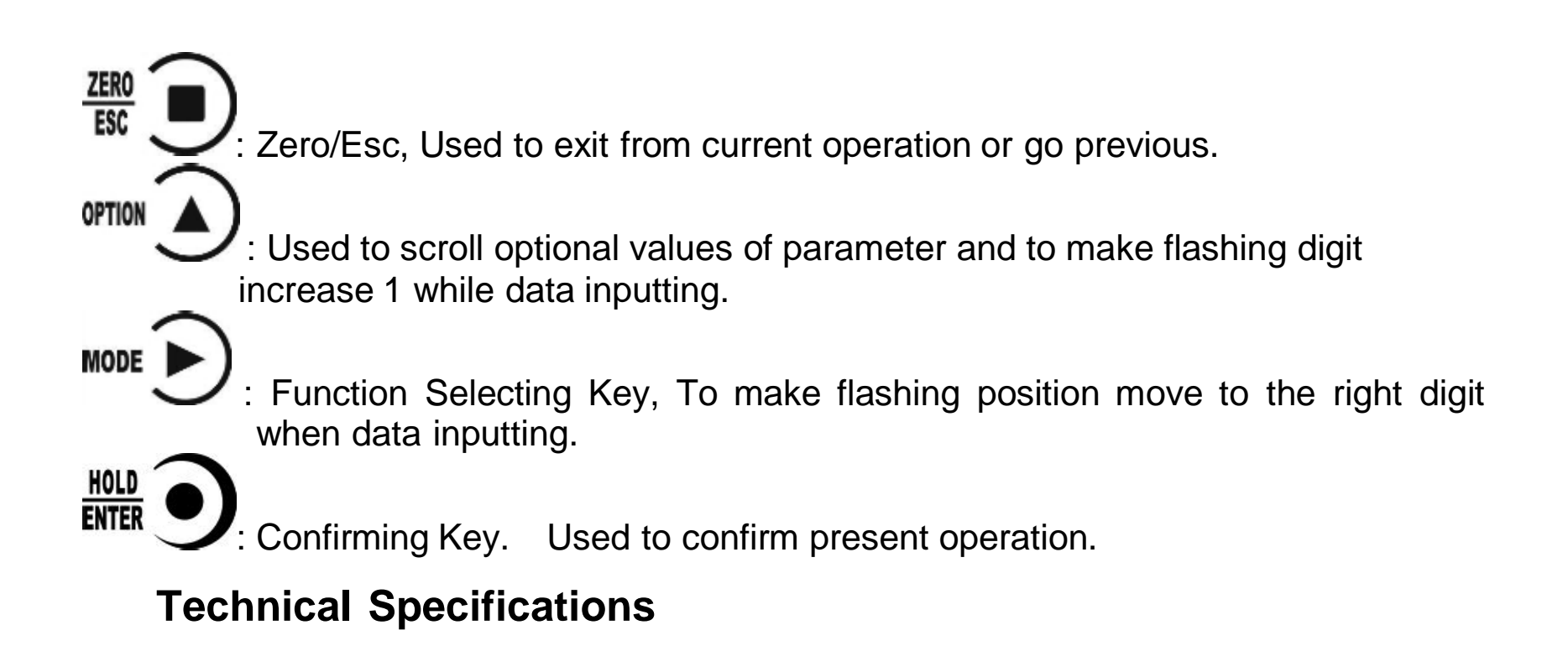

### **Common:**

<span id="page-6-1"></span><span id="page-6-0"></span>Power supply: **DC24V±5%** Working temperature: **-10**  $\sim$  40 °C Max humidity: **90%R.H without dew** Power consumption: **About 10W** Dimension: **110×89×60** (mm)

# **Analog:**

<span id="page-7-0"></span>Load cell power: DC5V 200mA (MAX) Input impedance: **10M** Zero steady range: **0.00 12mV(Load cell 3mV/V)** Input sensitivity: **0.1uV/d** Input range: **0.00 15mV(Load cell 3mV/V)** Transfer mode: **Sigma - Delta** A/D conversion speed: **15, 30, 60, 120, 480, 960 times/sec** Non-linearity: **0.01% F.S** Gain drift: **10PPM/** Display Precision: **1/100,000**

# **Digital:**

<span id="page-7-1"></span>Weight display: **6 digits red high-brightness LED** Minus display: " Overload display: "OFL" Decimal point: **5 kinds (optional)** Function keys: **4 keys soniferous keypad**

## <span id="page-8-1"></span><span id="page-8-0"></span>**2 Installation and Wiring**

## **Connection of Power Supply**

**M02 weighing indicator connects DC24V power supply as follows:**

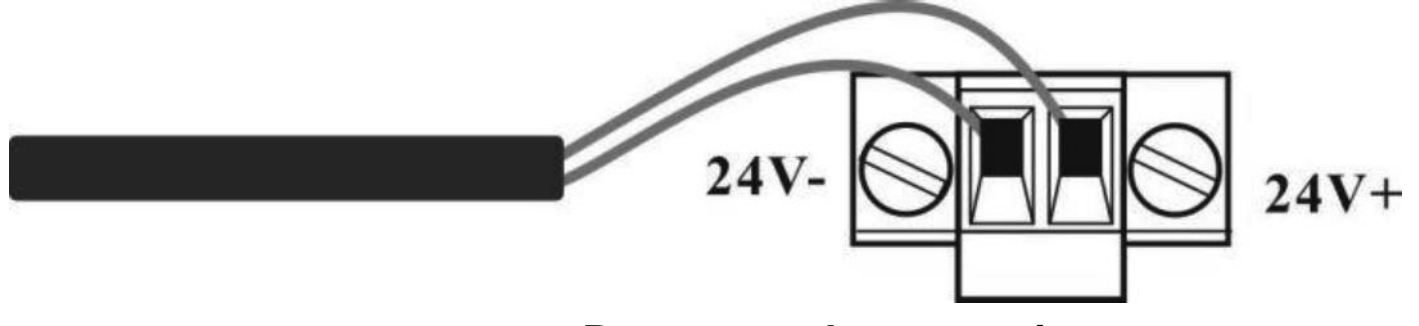

**Power supply connection**

## **Connection of Load Cell**

<span id="page-8-2"></span>**M02 weighing indicator connects bridge type resistance strain gauge load cells by 6 wires or 4 wires as follows. When you use 4-wired load cells, you must bridge the SN+ with EX+ and bridge the SN- with EX-.**

**The signal definition of each port of the load cell connector is as follows:**

**EX+**: Excitation+ **EX-**: Excitation- **SN+**: Sense+ **SN-**: Sense- **SIG+**: Signal+ **SIG-**: Signal-

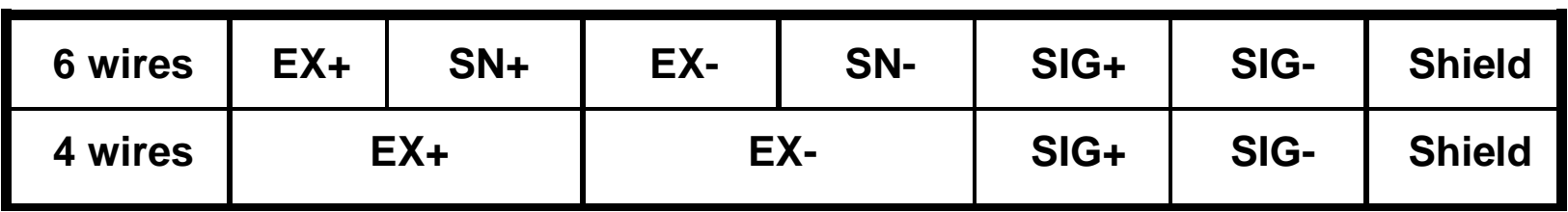

**6 wires connection**

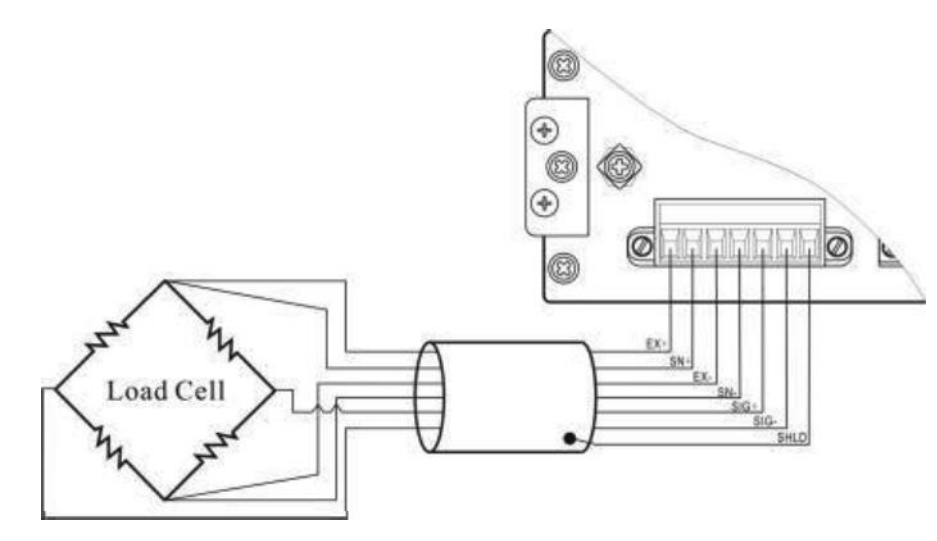

#### **Note:**

1. As load cell output sensitive analog signal, please use shield cable to separate with other cables, especially AC power.

2. 4 wires connection is suitable for short distance and stable temperature or low precision field, otherwise use 6 wires connection.

3. For more load cells parallel connection, their sensitivity (mV/V) should be same.

# **I/O terminals**

<span id="page-10-0"></span>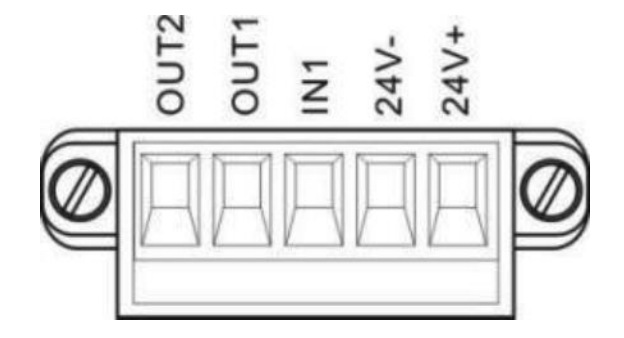

I/O tolerant definition as follows:

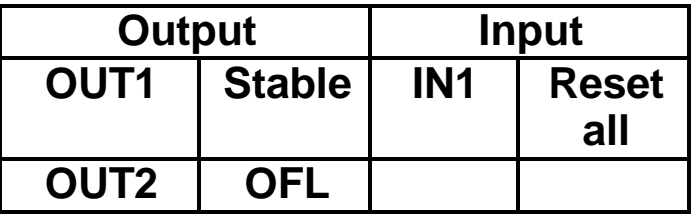

Indicator input terminal connection:

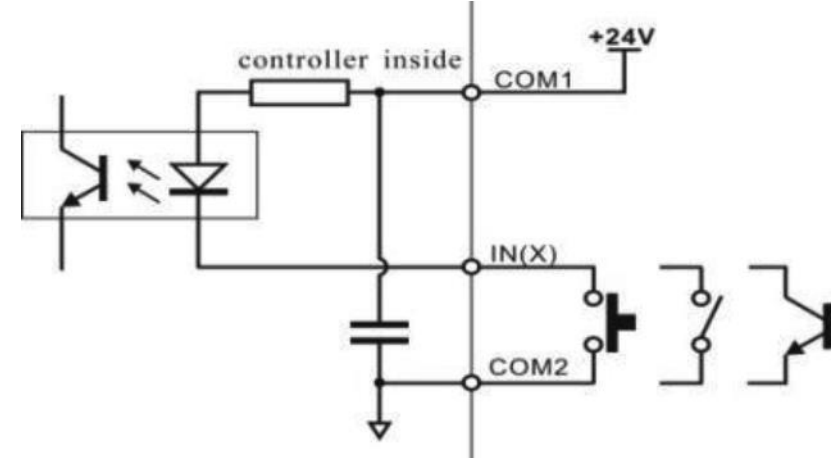

Indicator input terminal connection:

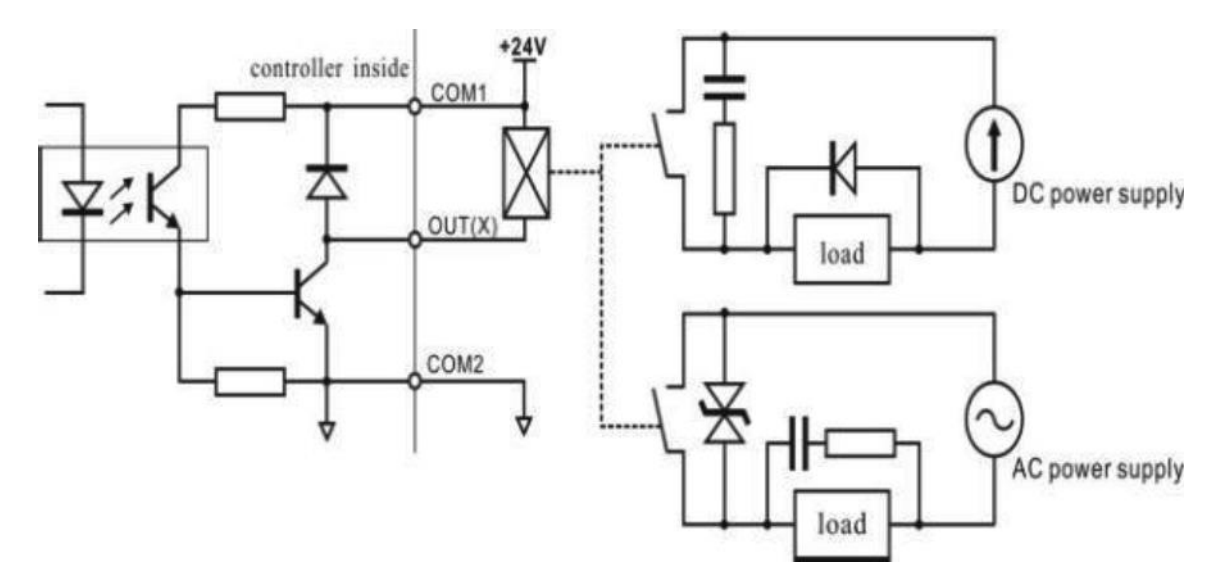

# <span id="page-11-0"></span>**Optional Expansion Board Output**

**M02 weighing indicator supports analog output, RS232 or RS485 as optional**

<span id="page-11-1"></span>**output function, please confirm it when place orders.**

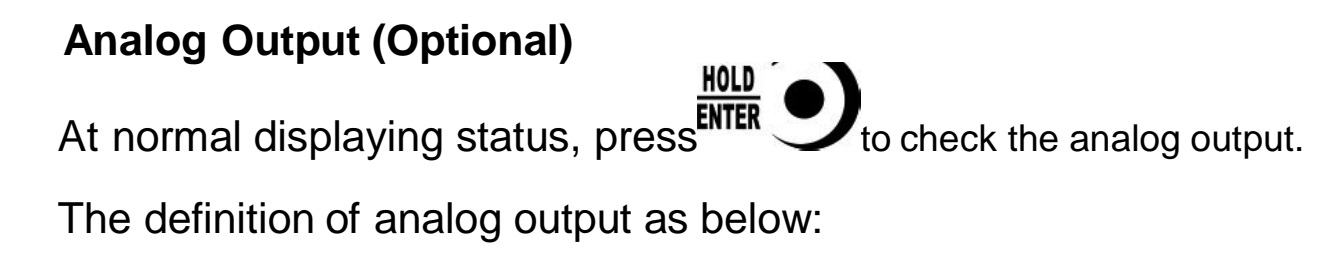

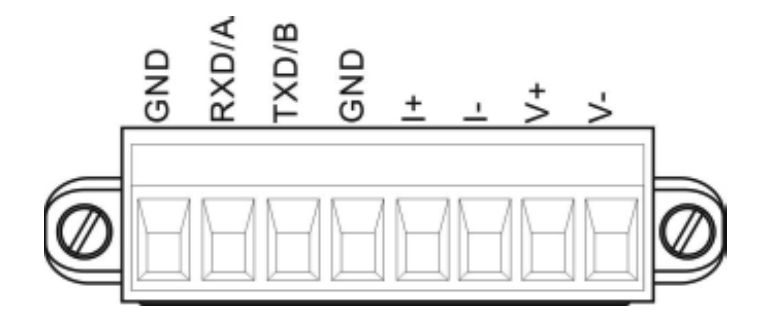

The definition of analog output: **V+**: voltage-output+, **V-**: voltage-output-**I+**: current-output +, **I-**: current-output -

**Analog output two types:**

- **1) Voltage output: 0-5V/0-10V is optional .**
- **2) Electric current output: 4-20mA/0-20mA/0-24mA is optional.**
- **3) User-define function, users can define analog output type and output range.**

**The analog output has been calibrated before the delivery of the indicators, so users do not need to make calibration. If analog output is abnormal, users can calibrate by themselves as follows: Suggestion: please calibrate under the instruction of professionals)**

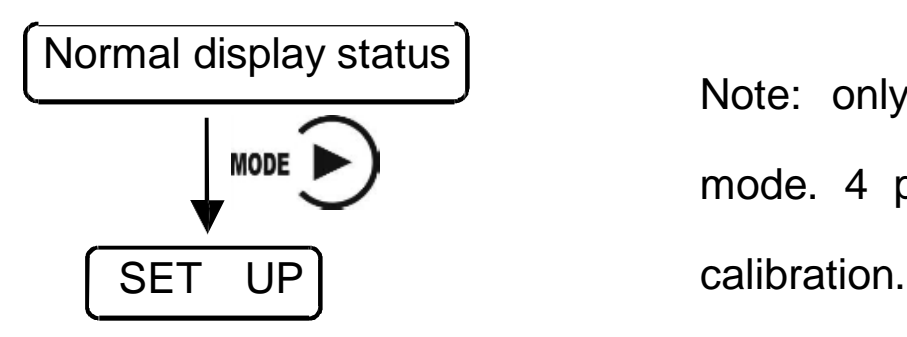

Note: only support calibration under current mode. 4 points must be finished for current

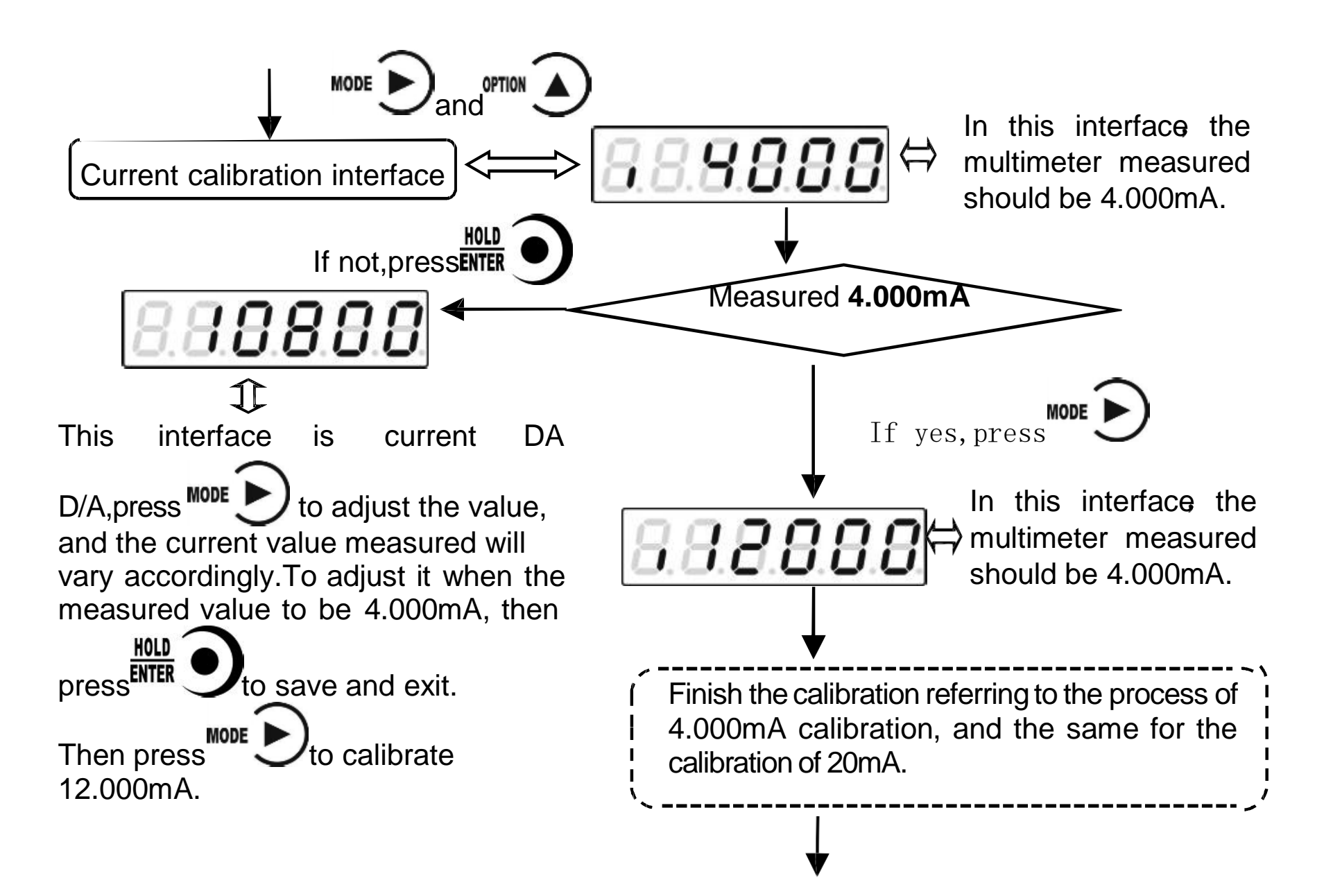

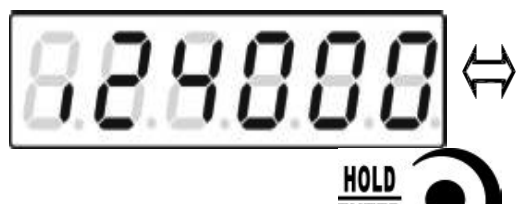

This interface is the highest point calibration of analog output.

In the interface of highest point calibration, press **ENTER**  $\bigcirc$  to enter into analog lay value interface. the display will be a distinct that the contract of the display of the state of the contract of the contract of display value interface, the display will be 5 digits (initial value is **24000,** means

# **HOLD**

24.000mA), press<sup>ENTER</sup> oinput the value measured by the multimeter. Note: Analog output calibration, highest point must be calibrated.

## **Serial Interface RS485 Output**

<span id="page-14-0"></span>Serial Interface RS485 output is optional, please refer to chapter 6.0 for communication protocol.

# **RS485 serial interface connection:**

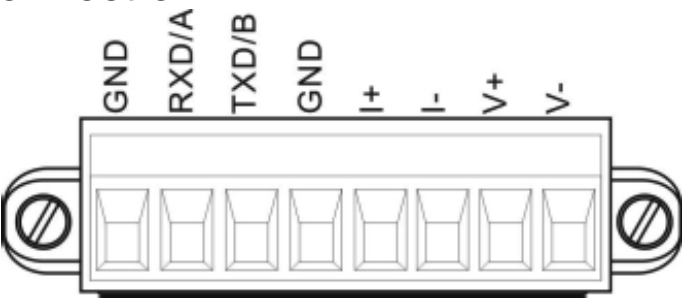

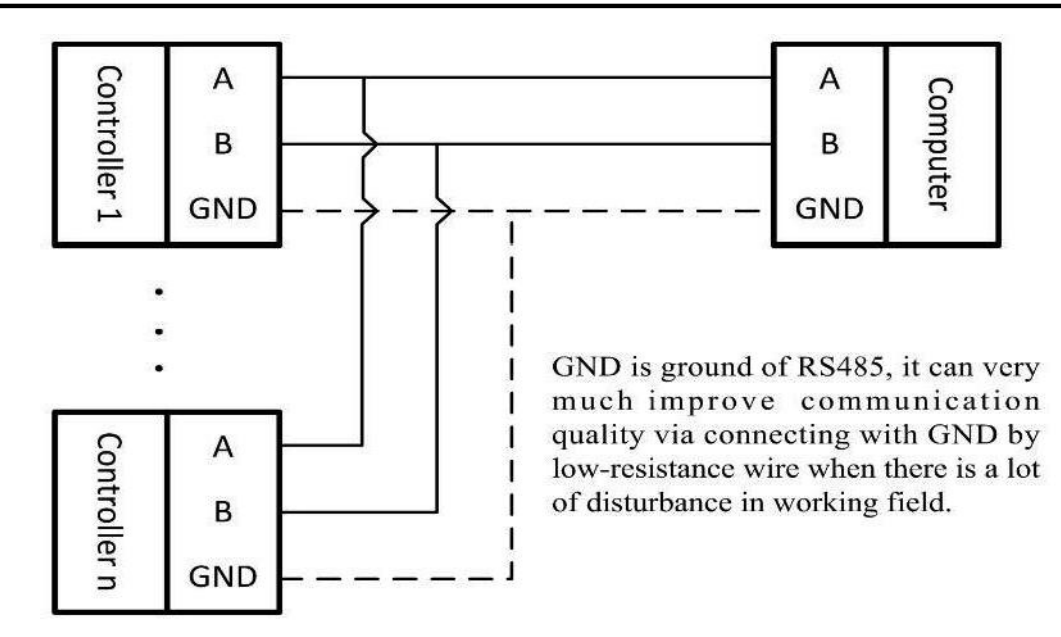

#### 2.4.3 Serial Interface RS232 output (Optional)

**RS232 serial interface connection:** 

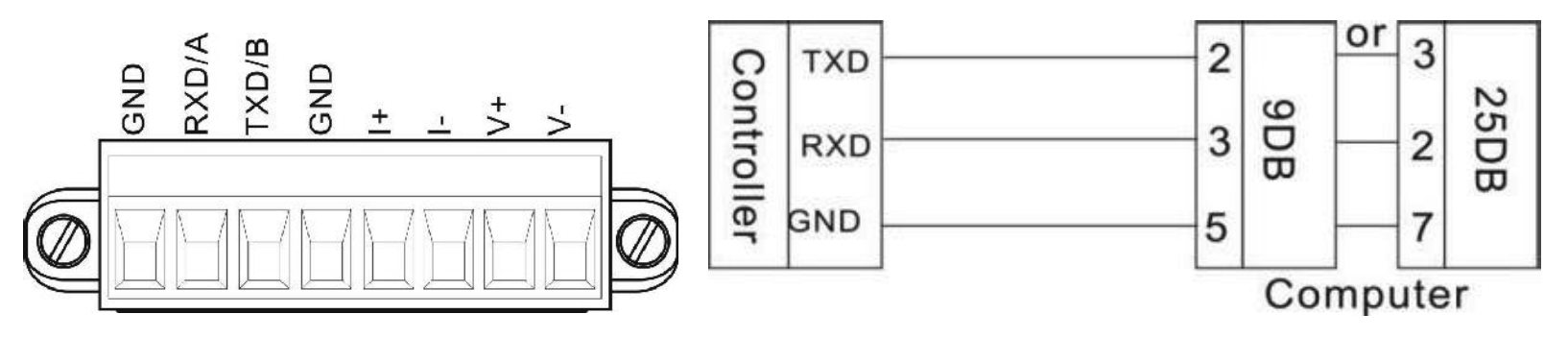

# <span id="page-16-1"></span><span id="page-16-0"></span>**3 Calibration**

# **Instruction**

 $(1)$  Calibration procedure must be executed when a M02 indicator is put in use at the first time, the preset parameters may no longer meet the user's needs, and any part of the weighing system was changed. Position of decimal point, minimum division, maximum capacity, zero, and gain can be set and confirmed through calibration.

 $(2)$  If you want to set only one parameter, please press  $\overline{\text{ENTER}}$  to save parameter 's

value and then press  $\overline{\mathsf{c}}$  and then press  $\overline{\mathsf{c}}$  to exit.

(3) Please see section 3.7 for parameters' instruction.

 $(4)$  Please record each value in the blank table in section 3.4 during calibration for the emergency use in future.

5 See chapter **9** for error alarm message that may be displayed during calibration.

## **Flow Chart of Calibration**

<span id="page-17-0"></span>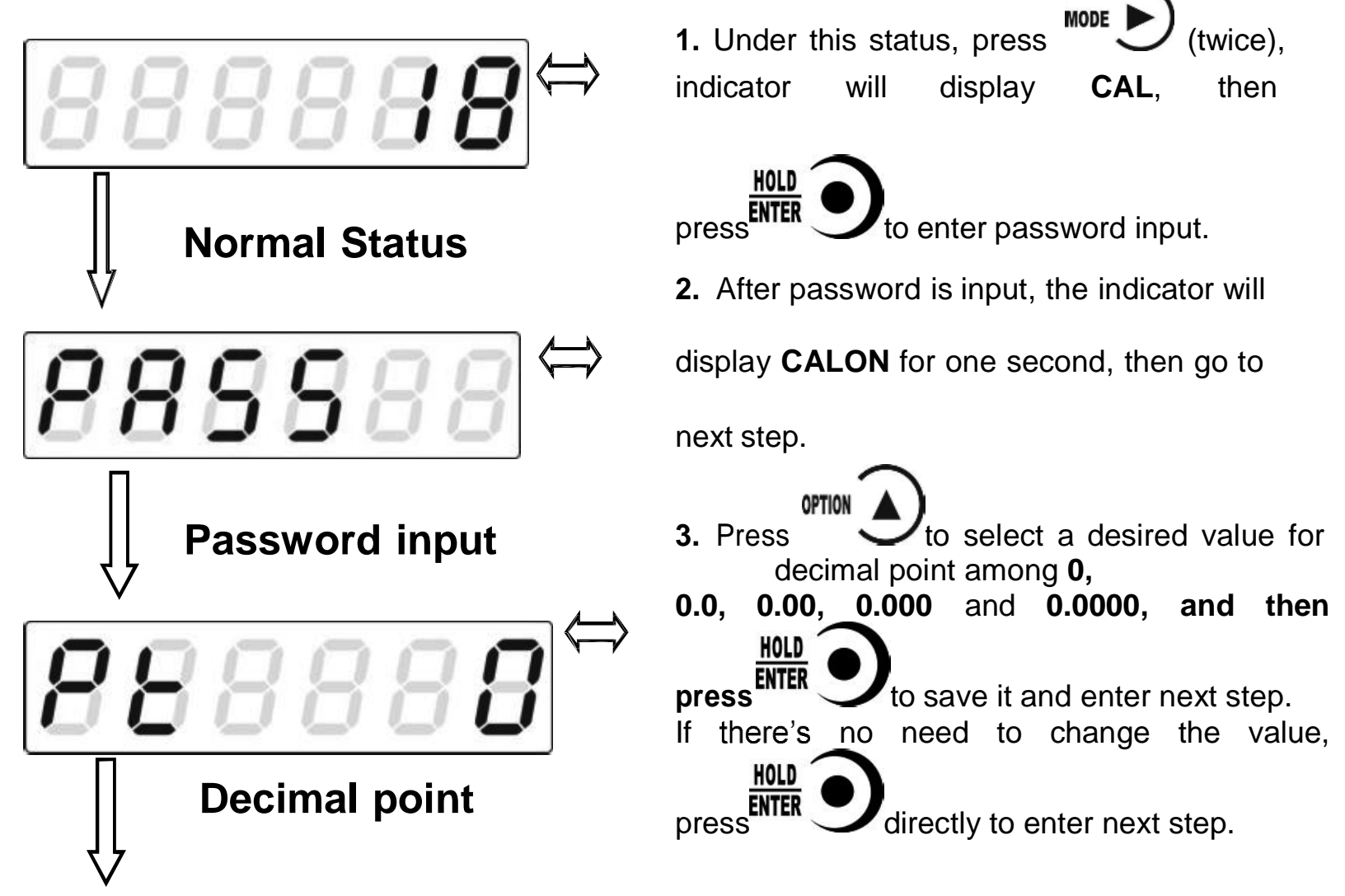

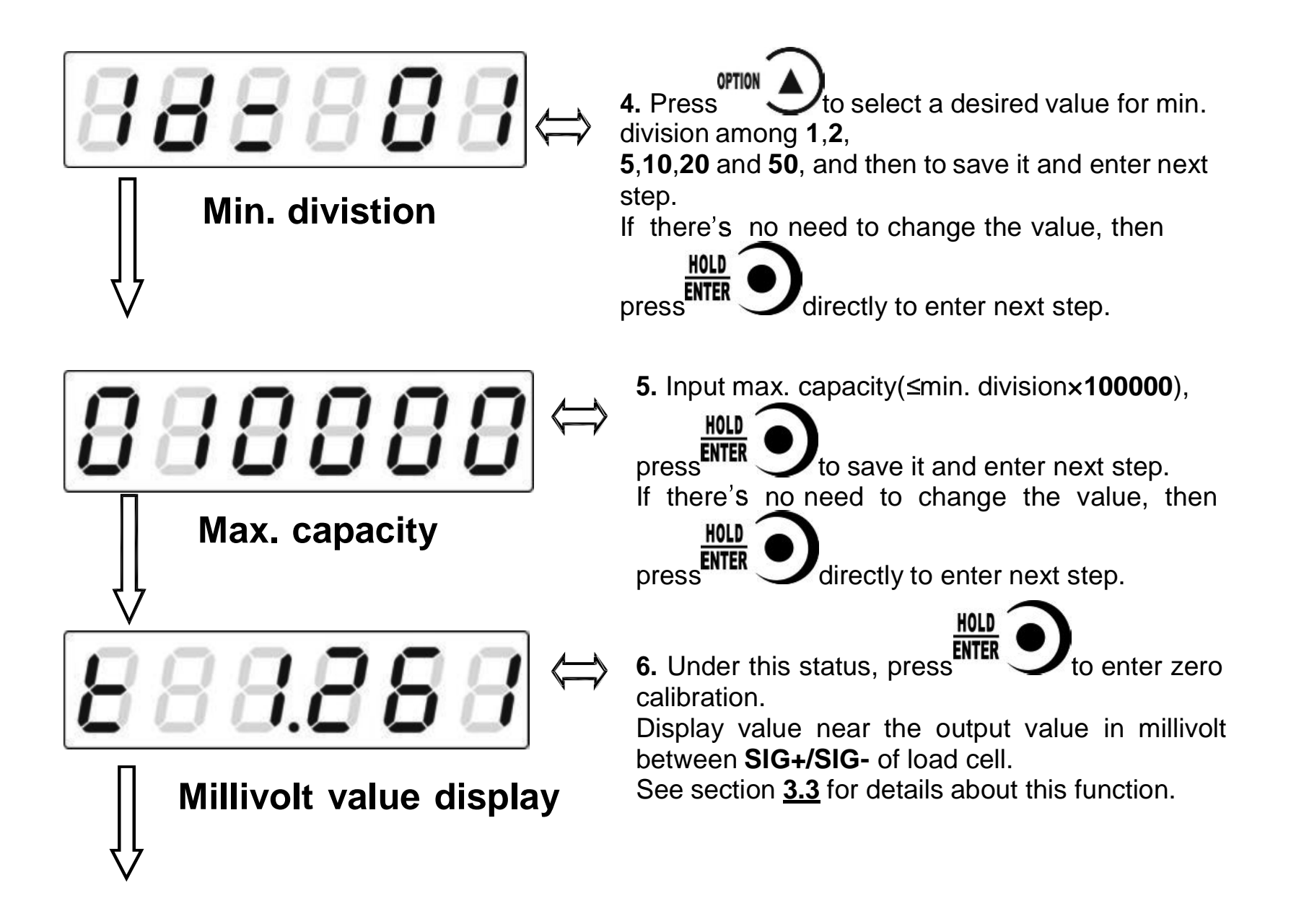

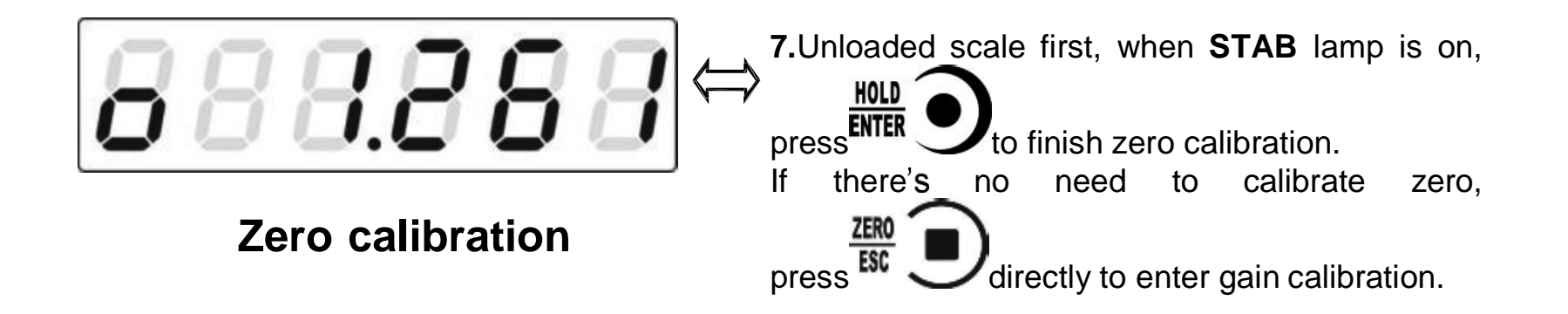

**8.** The process of gain calibration is as follows. If there s no need to do gain calibration, press ZERO<br>ESC directly to enter serial ports calibration switch setting.

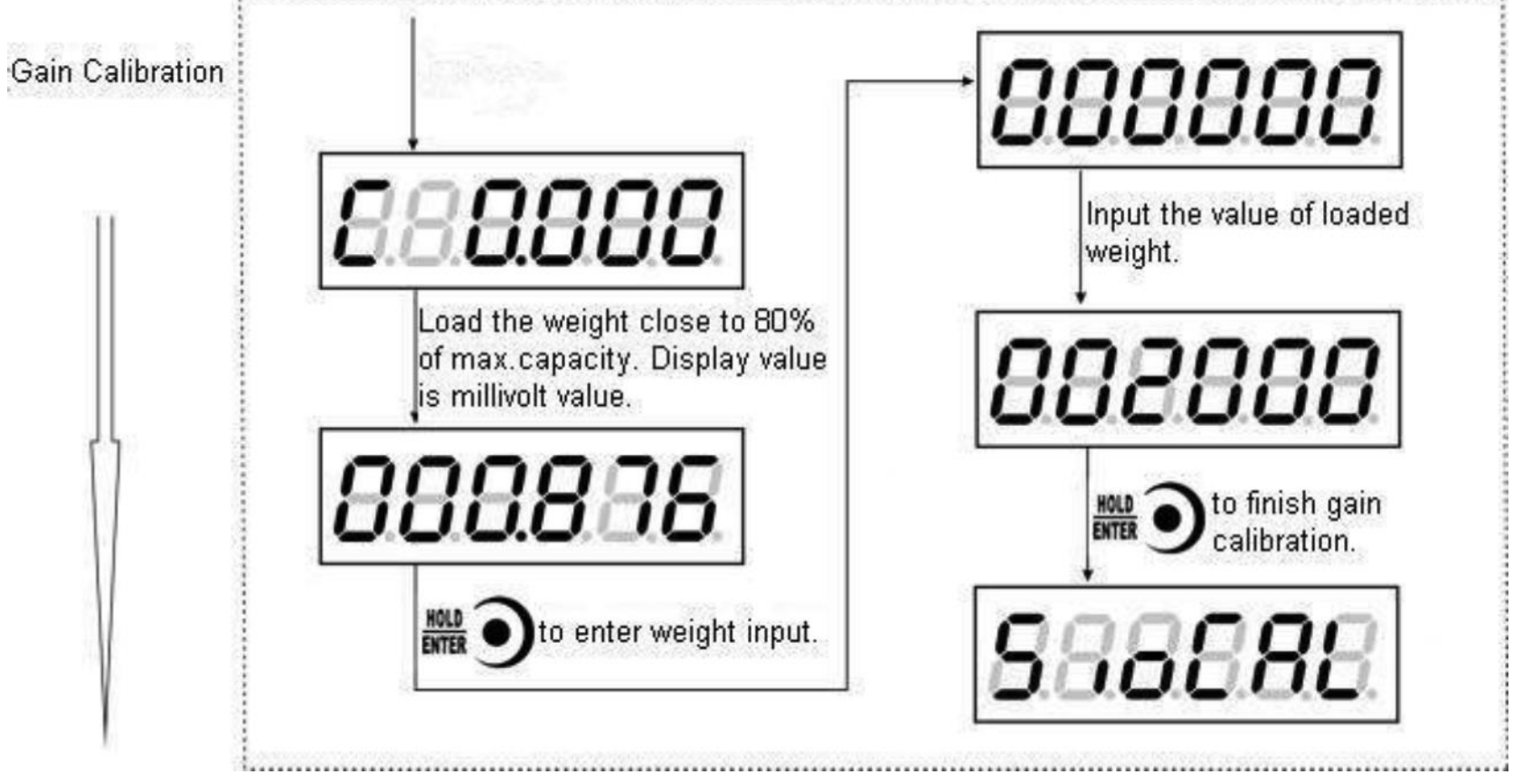

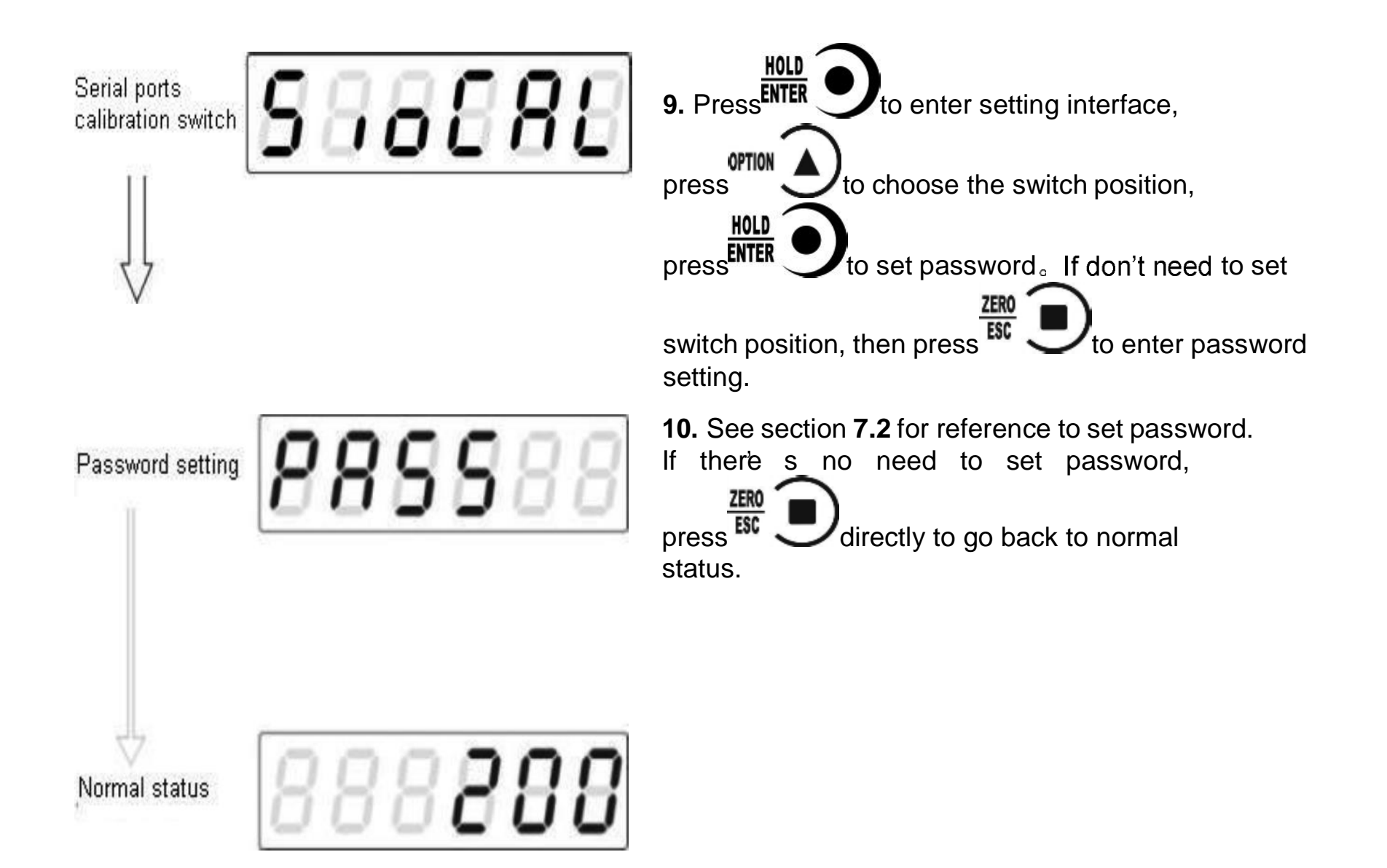

# **Millivolt Value Display**

<span id="page-22-0"></span>This function is mainly used for system test, position-error test for weighing mechanism and linearity test for load cell.

#### **1. System Test**

(1) If display data changes with loaded weight changes, it shows that connection of load cell is correct and weighing mechanism works well.

(2)If display value is OFL (or  $-OFL$ ), it means that loaded weight on load cells is too large (or too small). Please unload the weight (or load more), if display value is still OFL (or  $\Theta$ FL), the possible reasons are as follows:

a. There is something wrong with weighing mechanism, please check and clear.

b. The connection of load cell is incorrect, please check and clear.

c. Load cells may be damaged, please replace.

#### **2. Position-error Test for Weighing Mechanism**

Load a same weight on each corner of weighing mechanism and record displayed millivolt value respectively. If differences among these values are obvious, please adjust weighing mechanism.

#### **3. Linearity Test for Load Cell**

Load same weight for several times, and record displayed value every time. If one or two values are obviously much larger or smaller than any others, it means that the linearity of load cell is bad.

**loaded for each time.**

**\*NOTE:** You must use  $\mathbb{R}$  **h to** zero display data before weight is

# **Calibration with Weights**

<span id="page-23-0"></span>During calibration with weight, please record the zero millivolt value, gain millivolt value and the loaded weight value in the blank table below. If it is not convenient to load a weight to calibrate, these values can be used for calibration without weights.

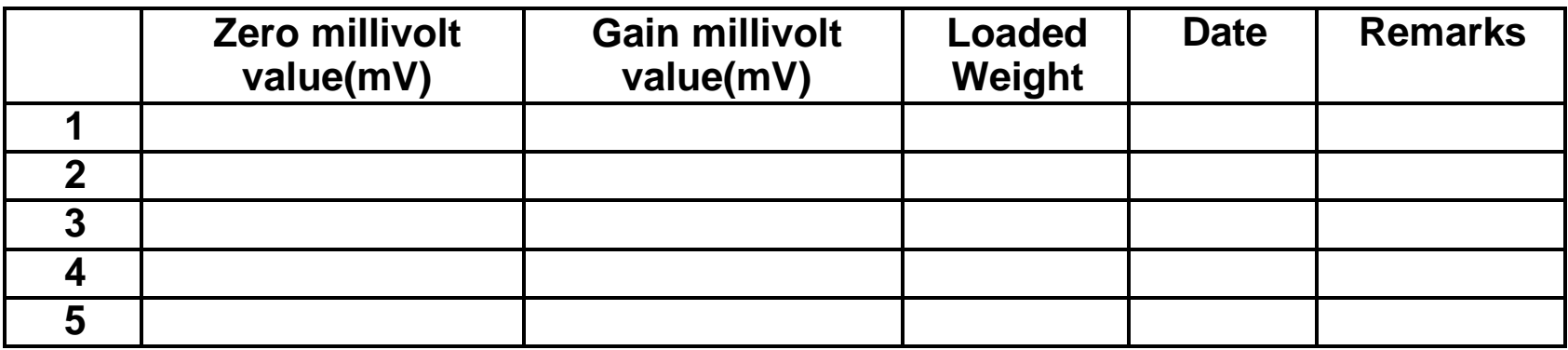

## **Millivolt Calibration**

<span id="page-23-1"></span>When it is not convenient to load a weight to calibrate alibration can be done without weights using recorded data in the table in section 3.4.

However, this method is just used for some emergencies, it will make calibration result incorrect if load cells, or indicator has been replaced.

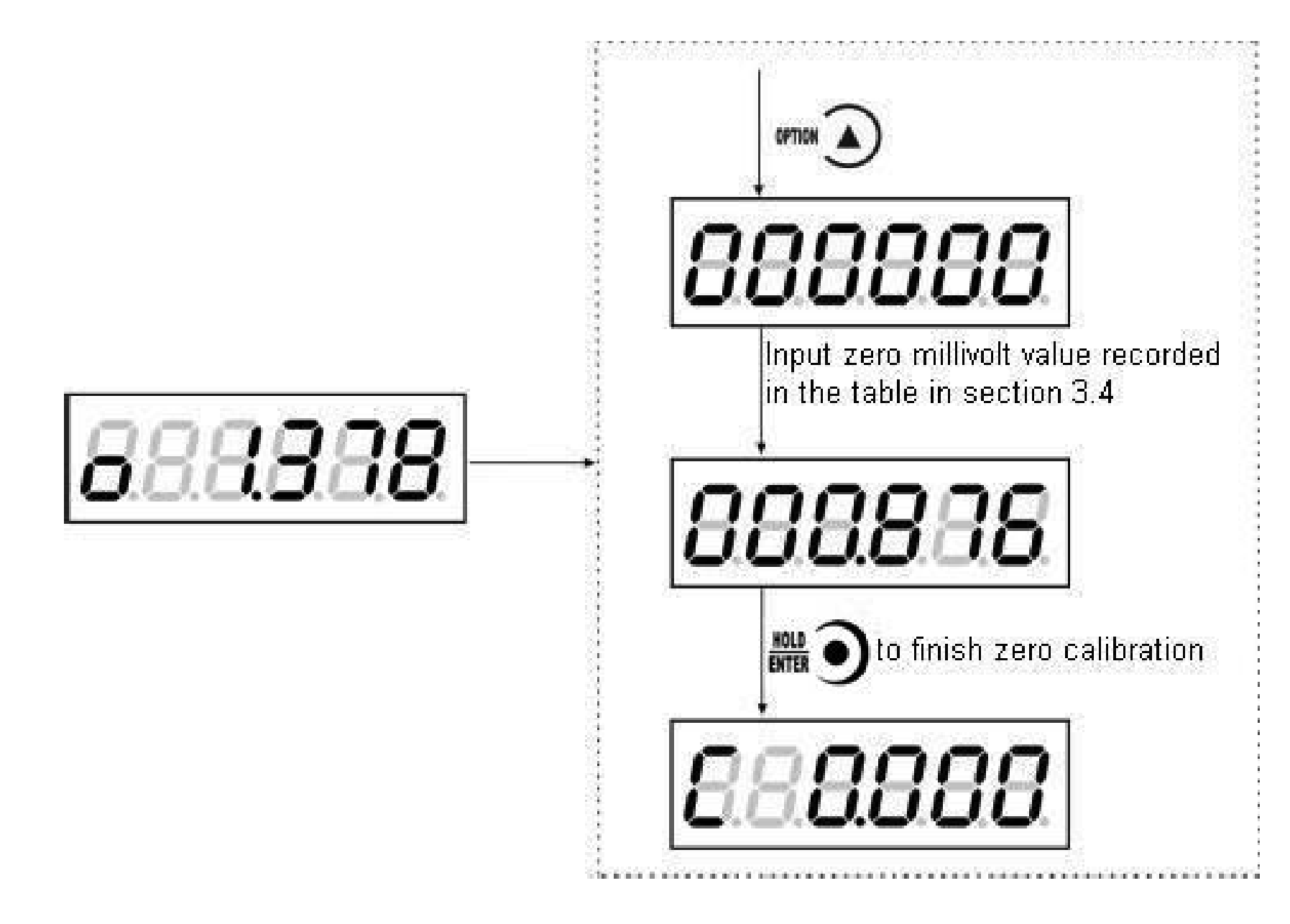

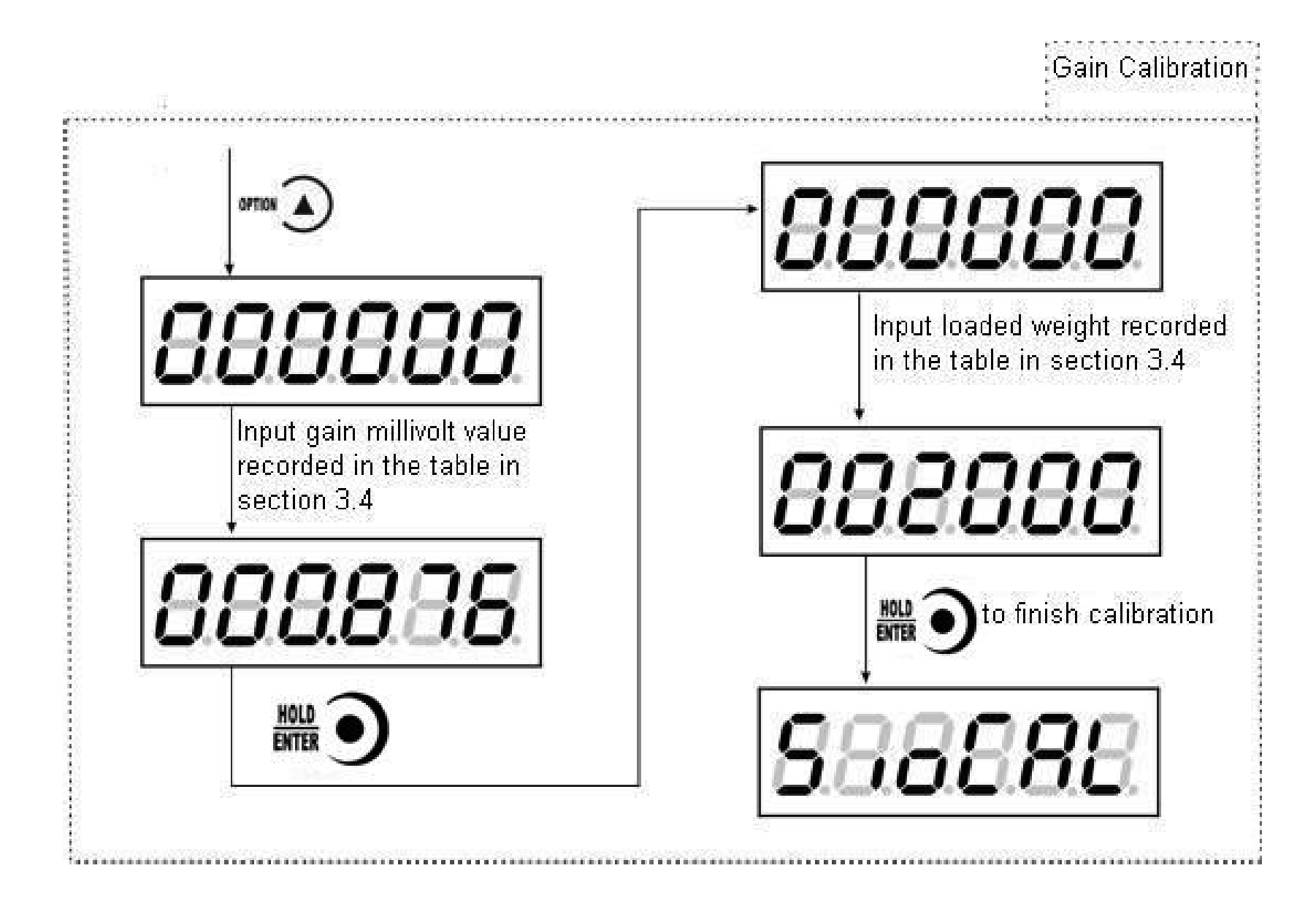

# **Calibration Switch for Communication Interface**

<span id="page-26-0"></span>When calibrate the transmitter through serial port(Rs, SP1 or Modbus), must set to "ON" status for the calibration switch for communication interface.

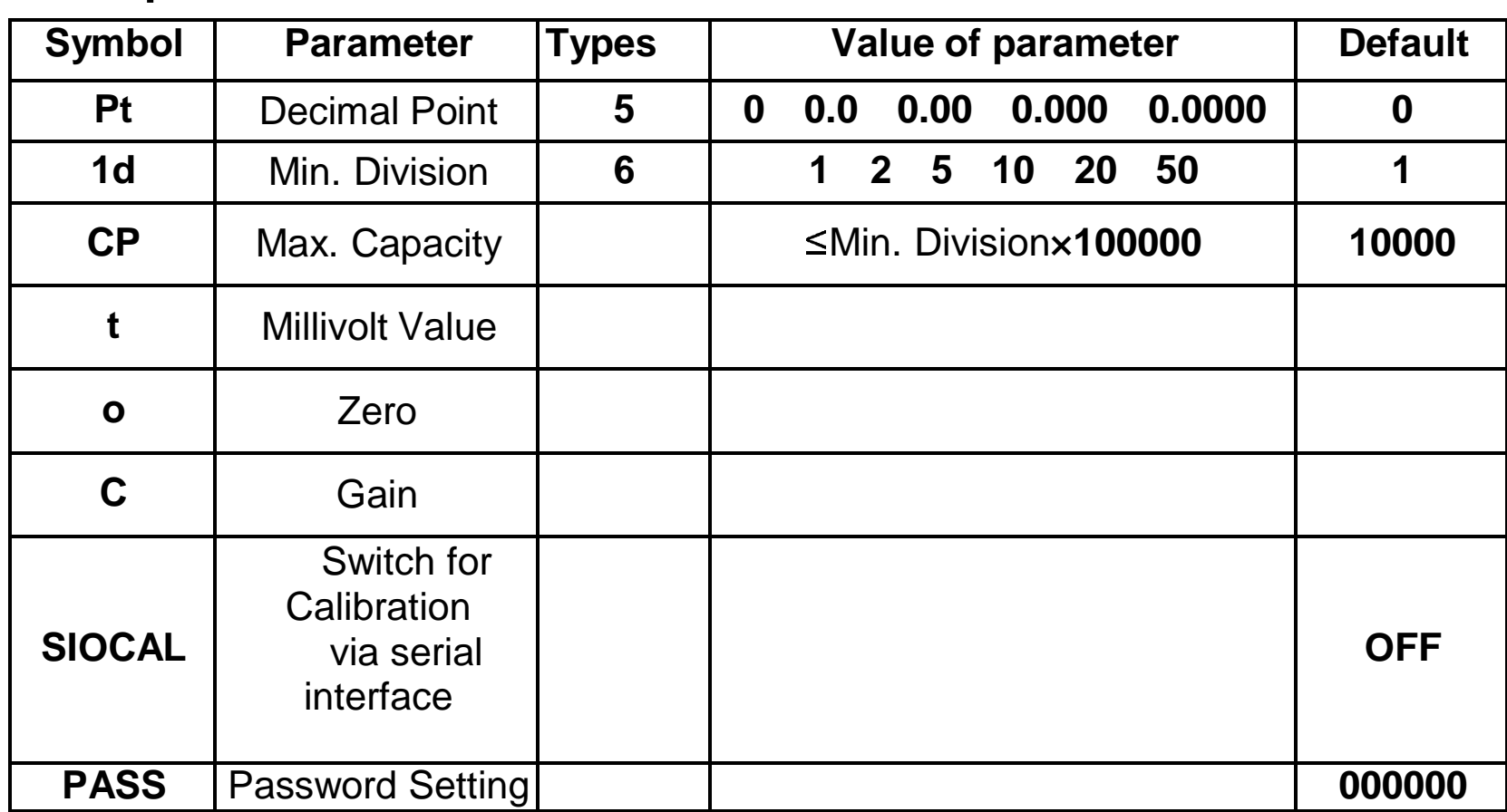

# <span id="page-26-1"></span>**Explanation for Calibration Parameters**

# **Log Table for Calibration Parameters**

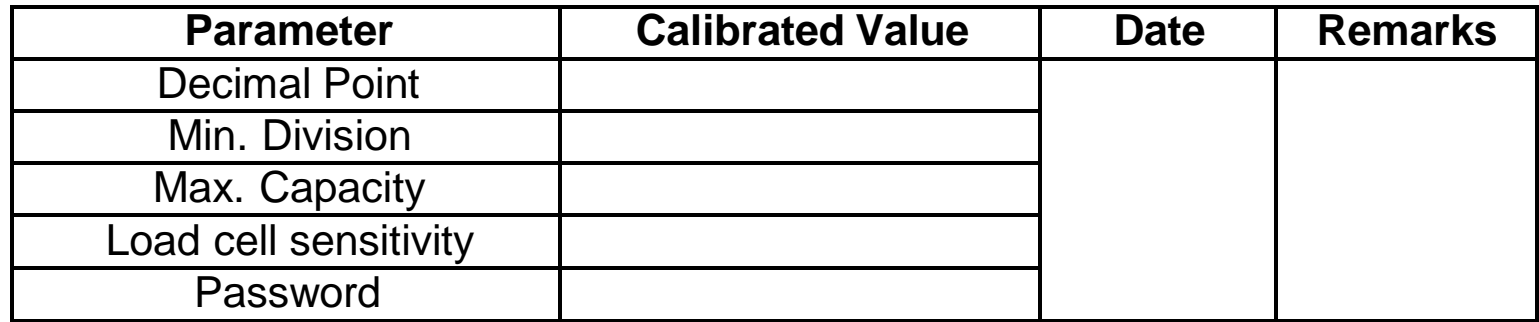

# <span id="page-28-0"></span>**4 Working Parameters Setting**

**Flow Chart of Working Parameters Setting**

<span id="page-28-1"></span>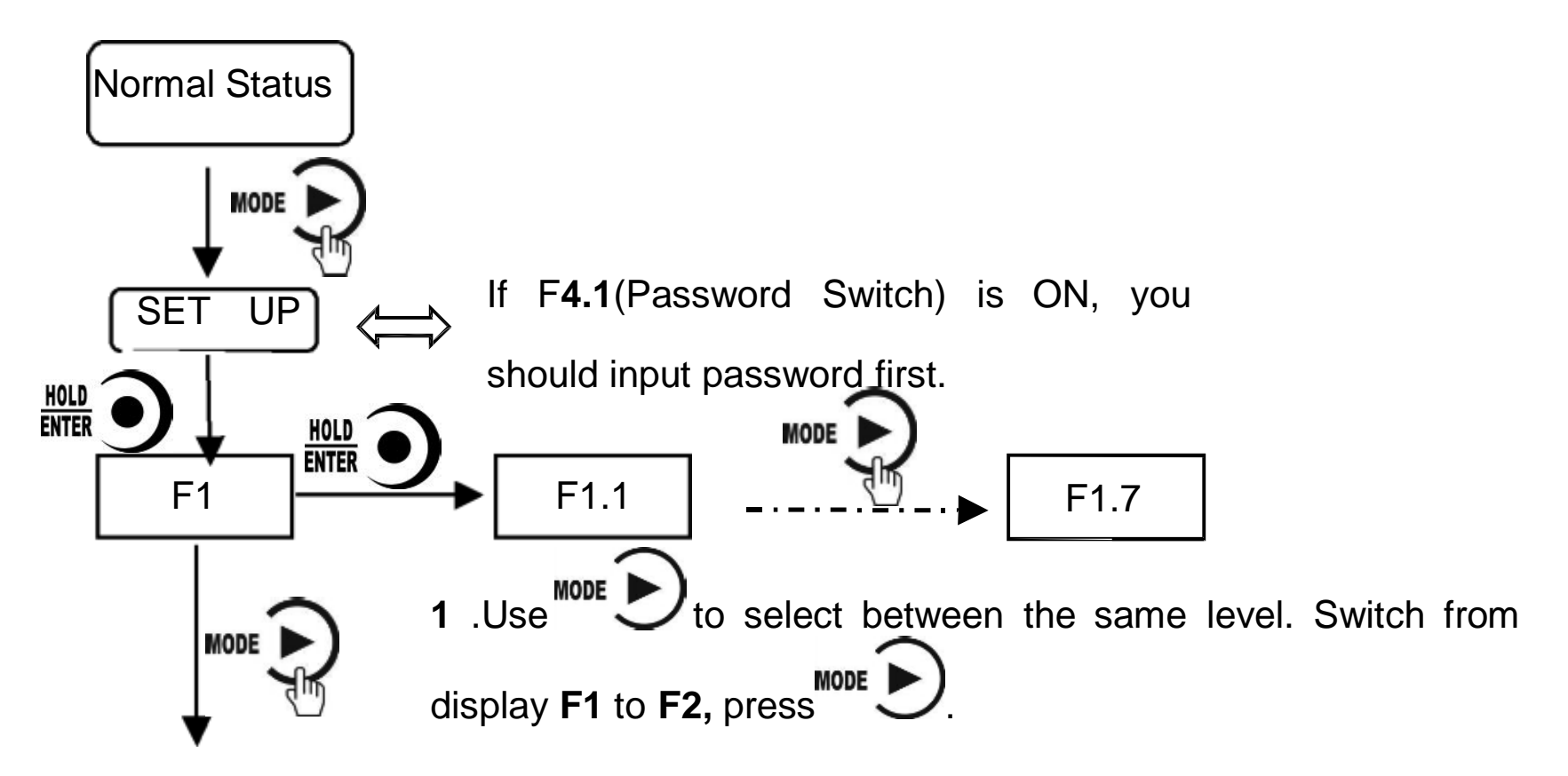

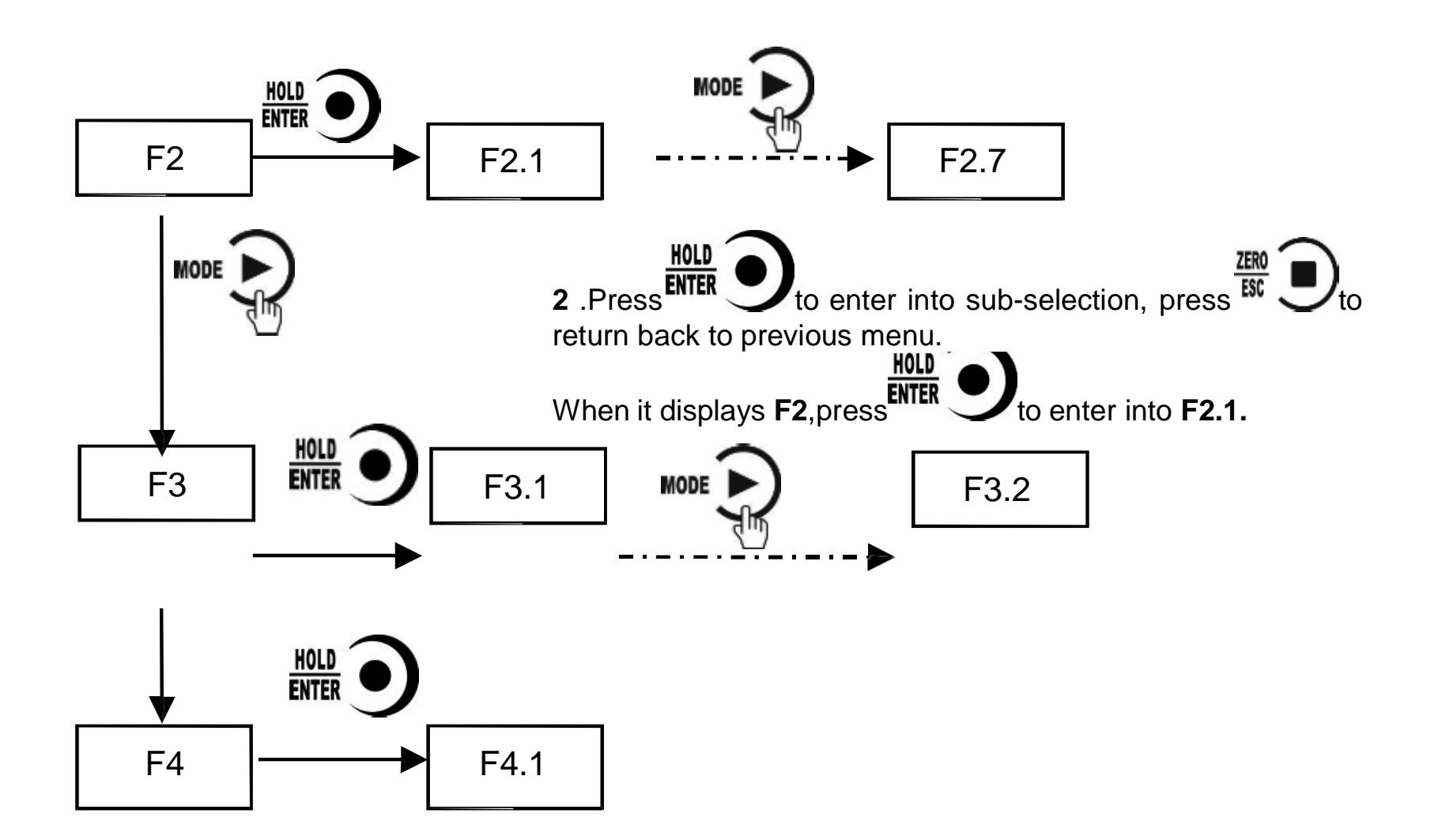

## **Parameter Setting Method**

M02 has 2 kinds of working parameters: Selection type and data type. For

<span id="page-30-0"></span>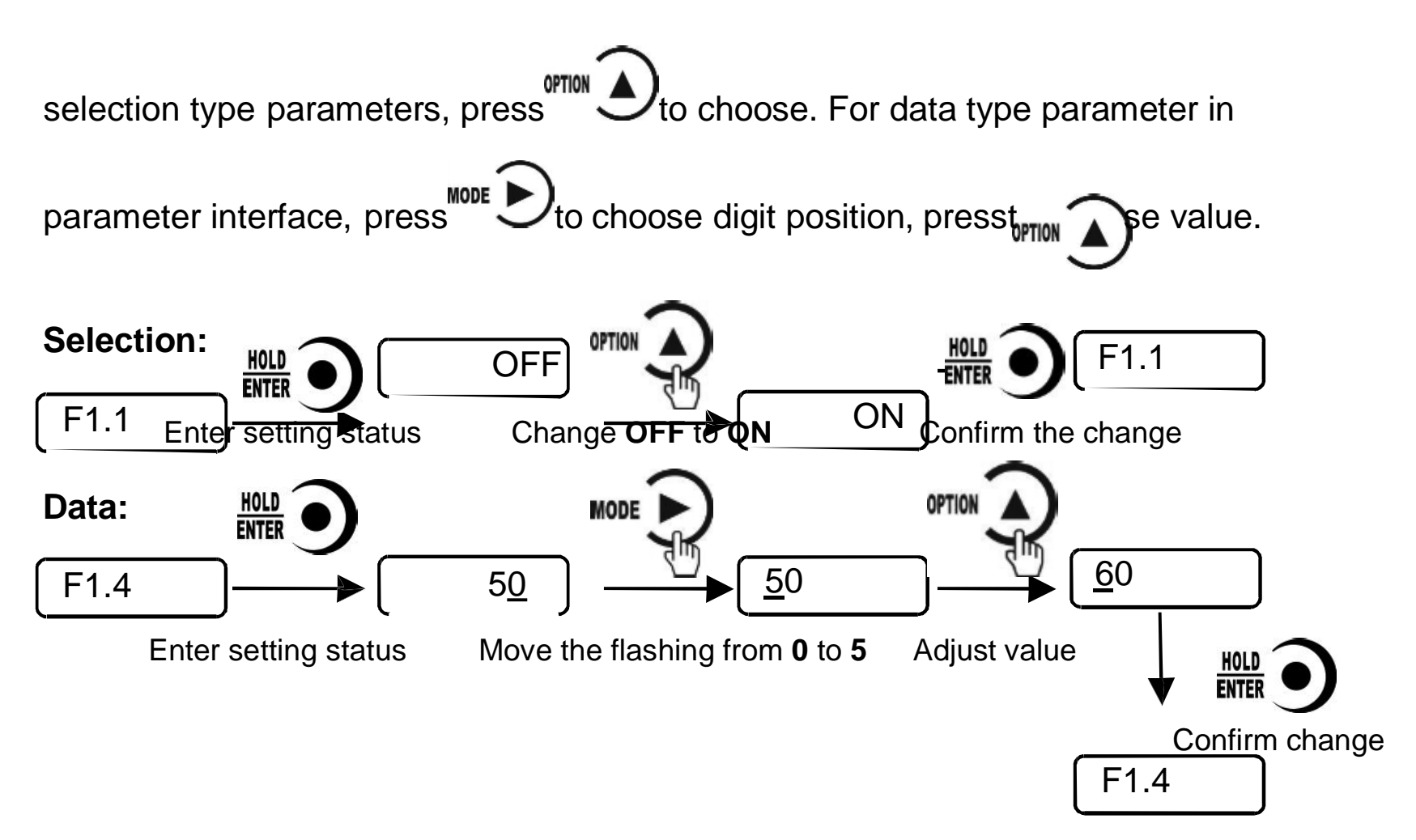

# <span id="page-31-0"></span>**Descriptions of Operation Parameters**

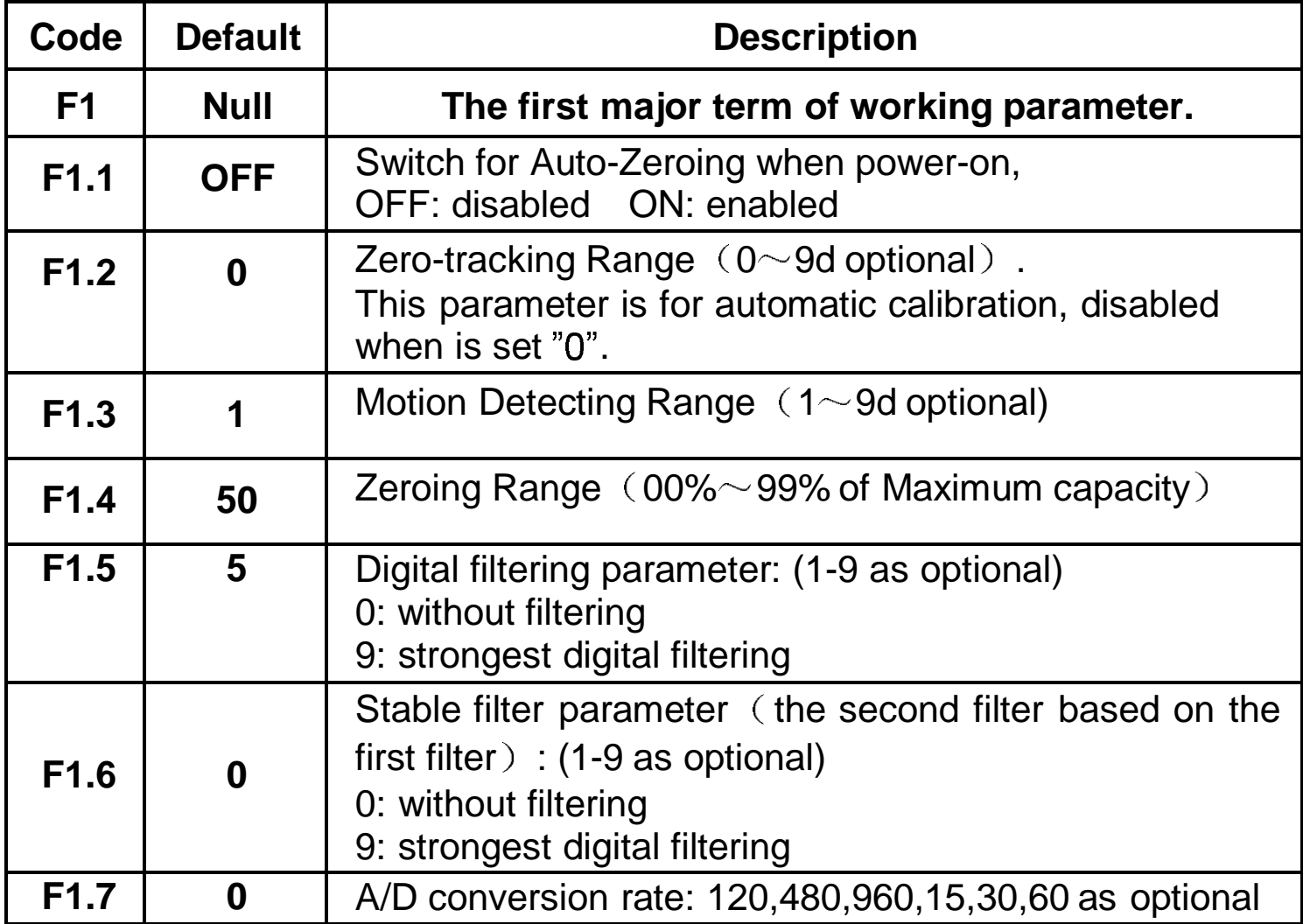

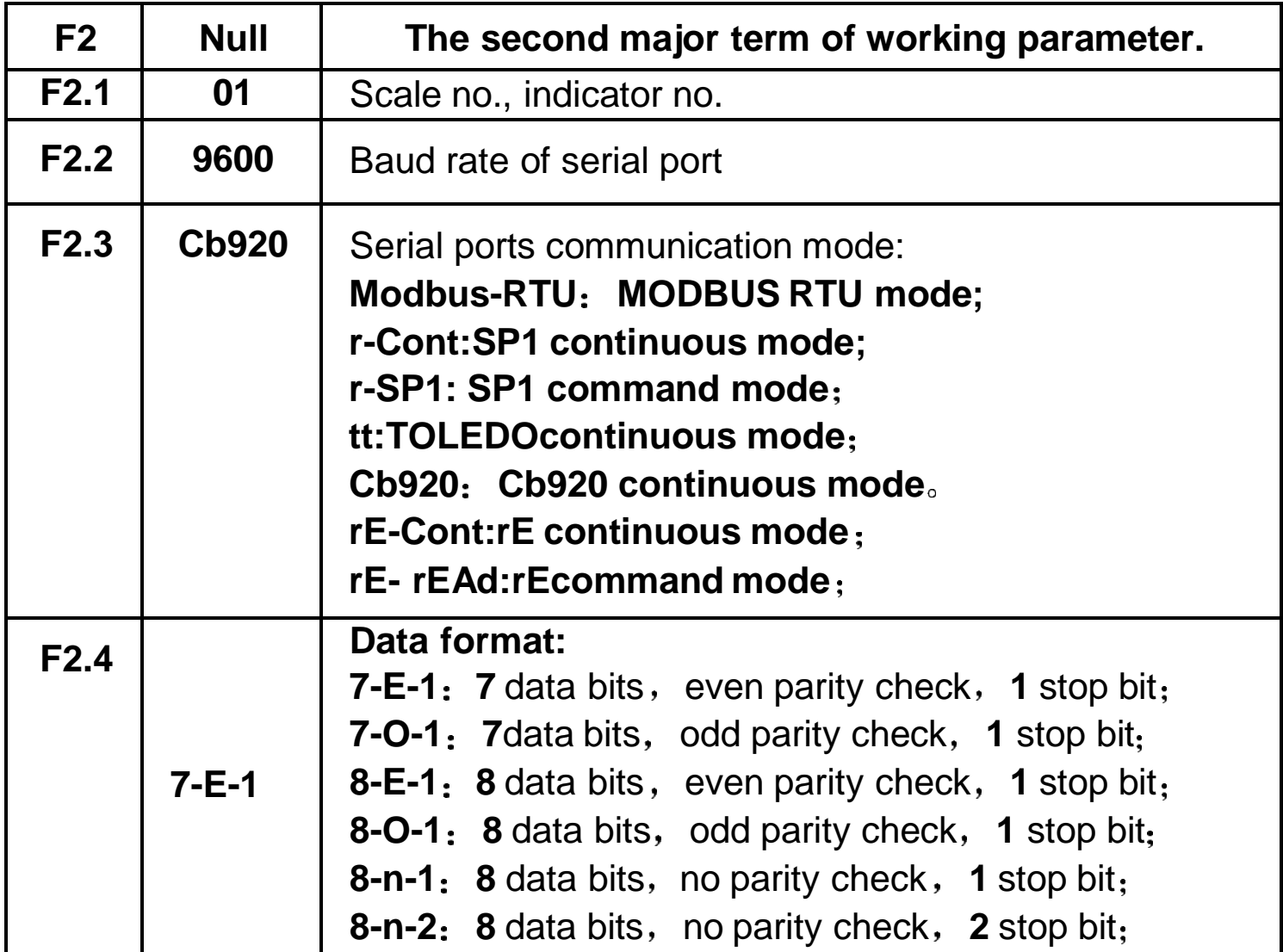

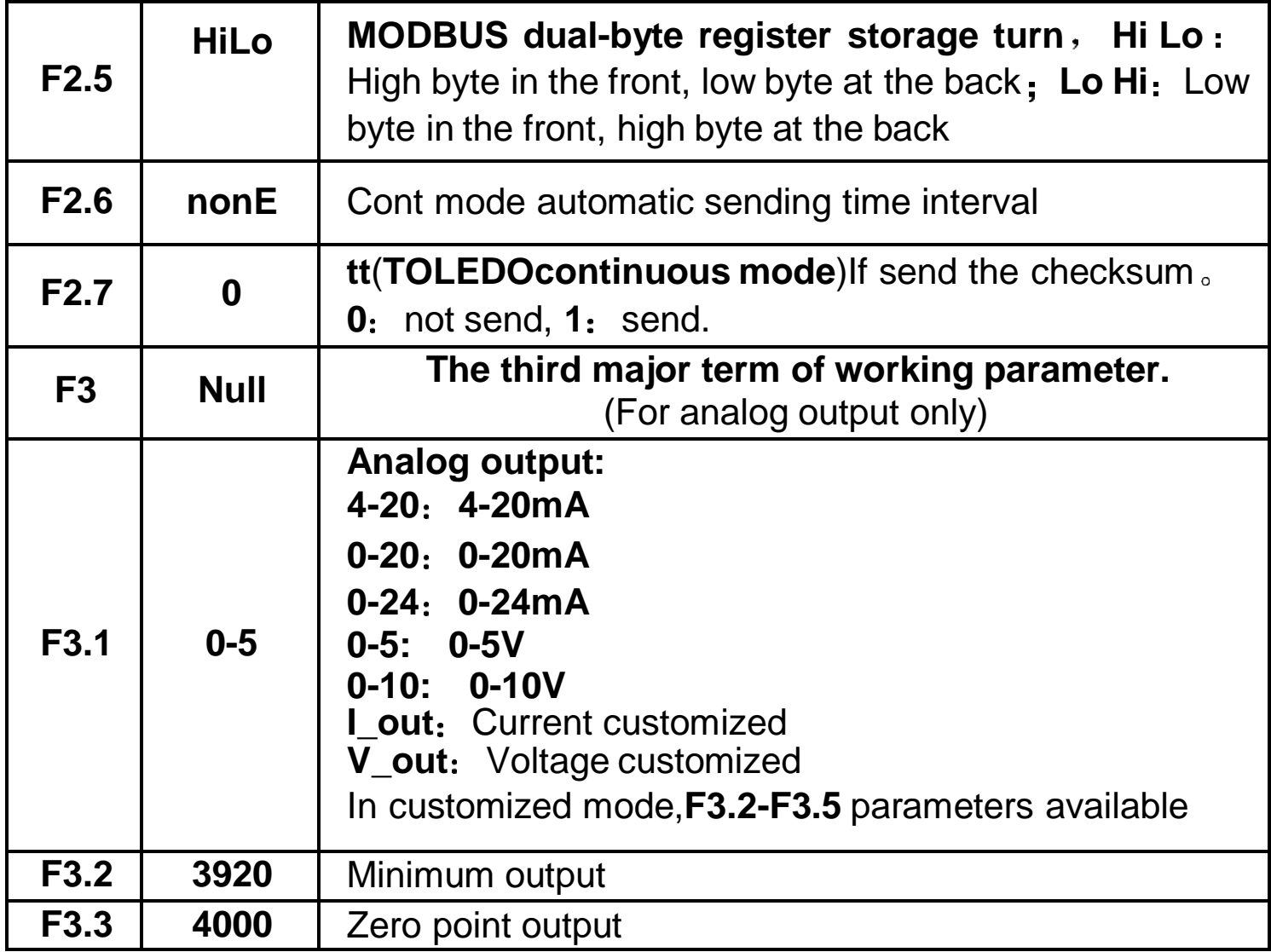

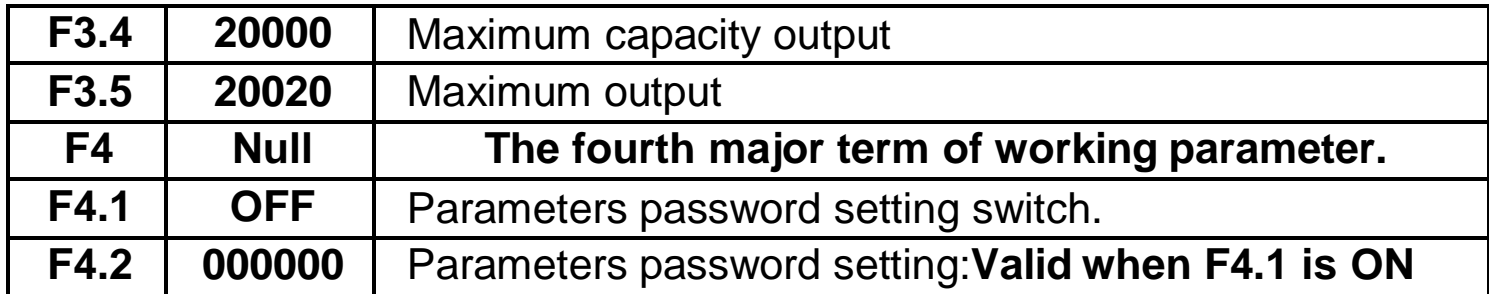

# **Set point parameters**

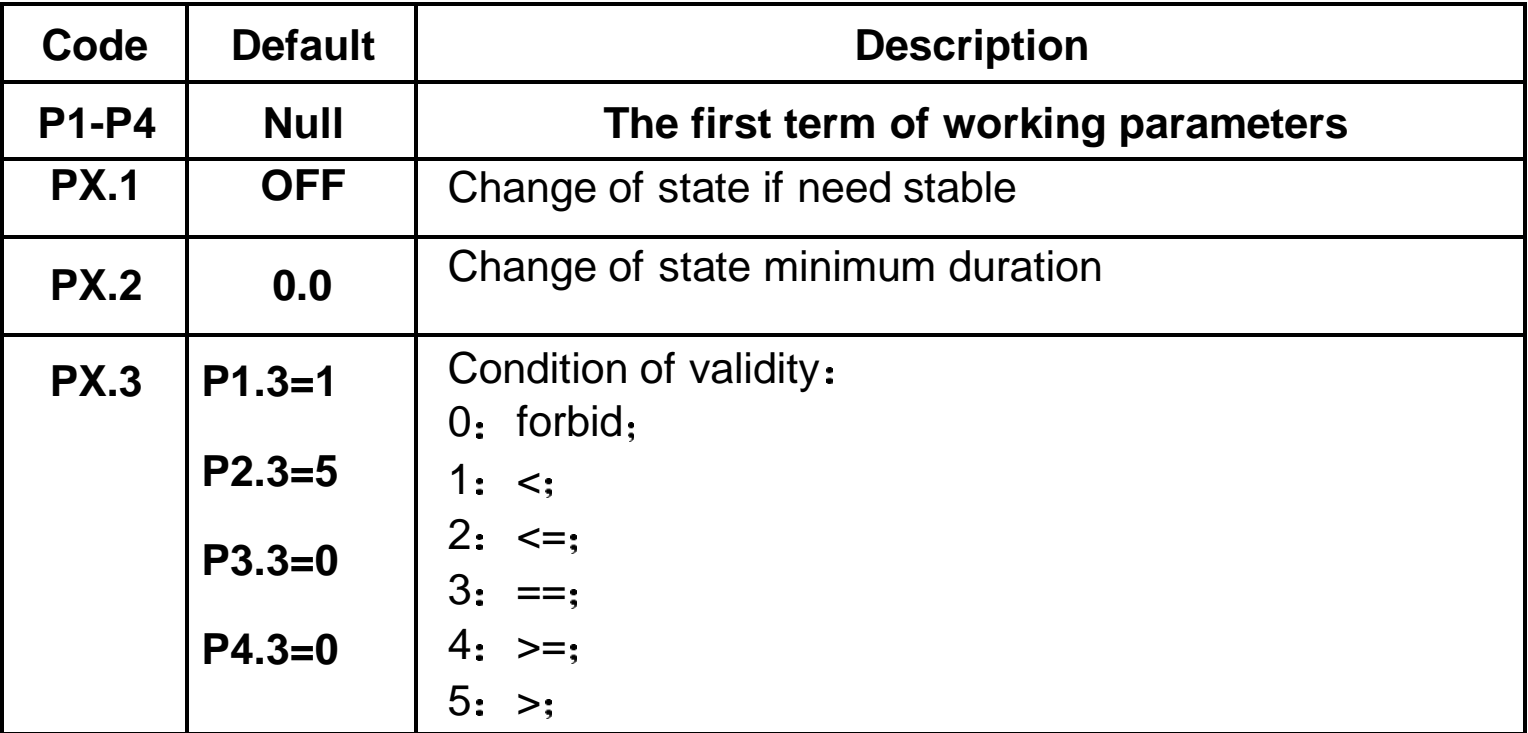

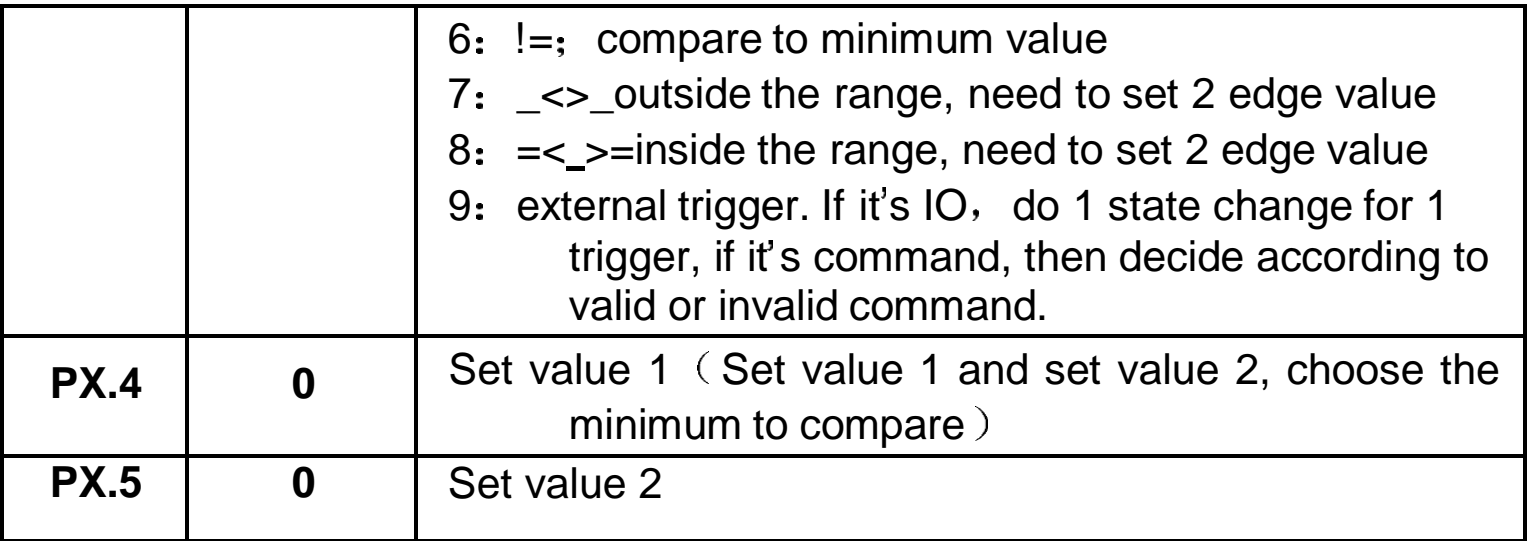

Set point has **4** major terms which are user defined.

# <span id="page-36-1"></span><span id="page-36-0"></span>**5 I/O Definition**

# **I/O Definition**

# **Output/Input code table:**

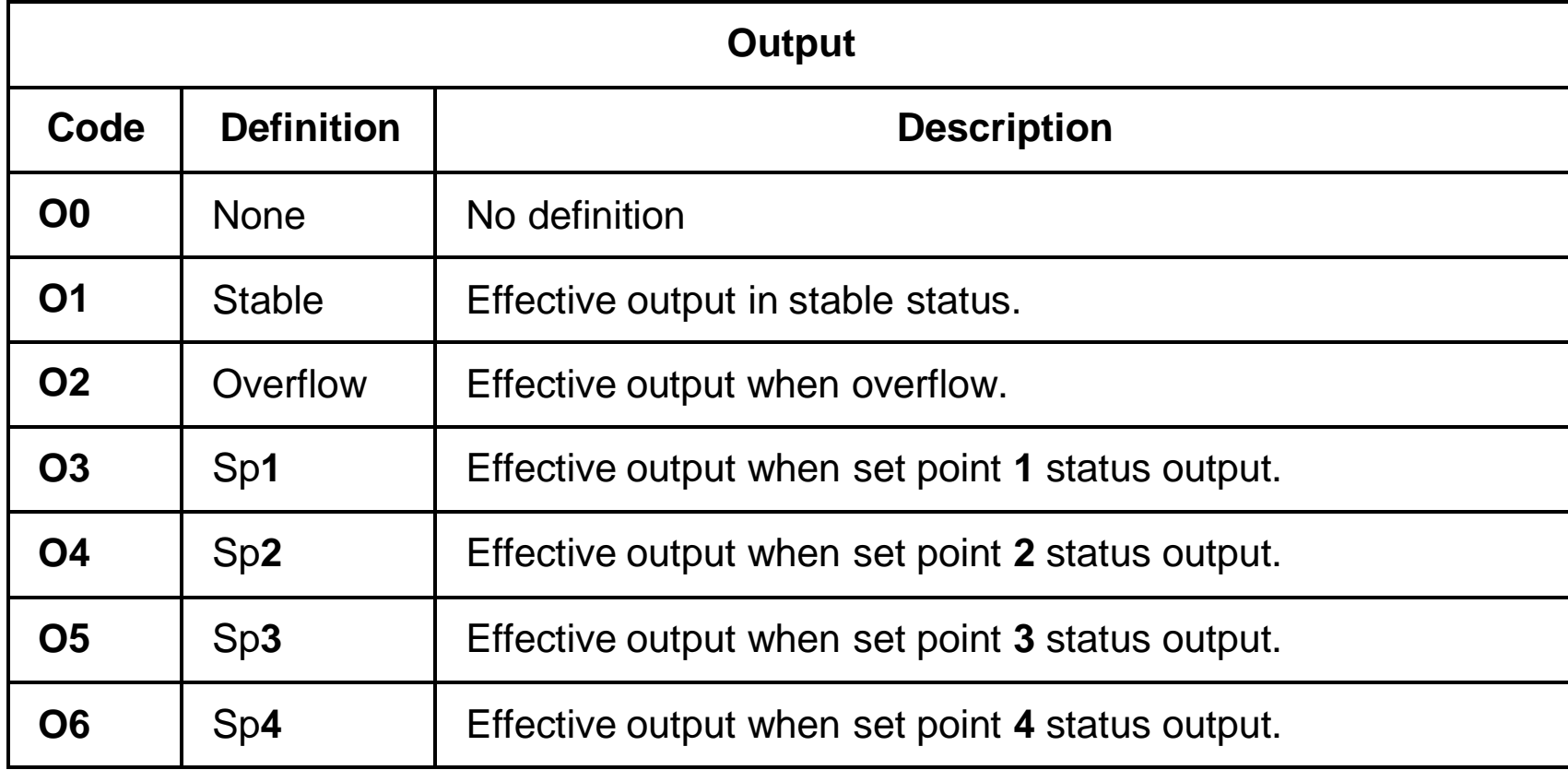

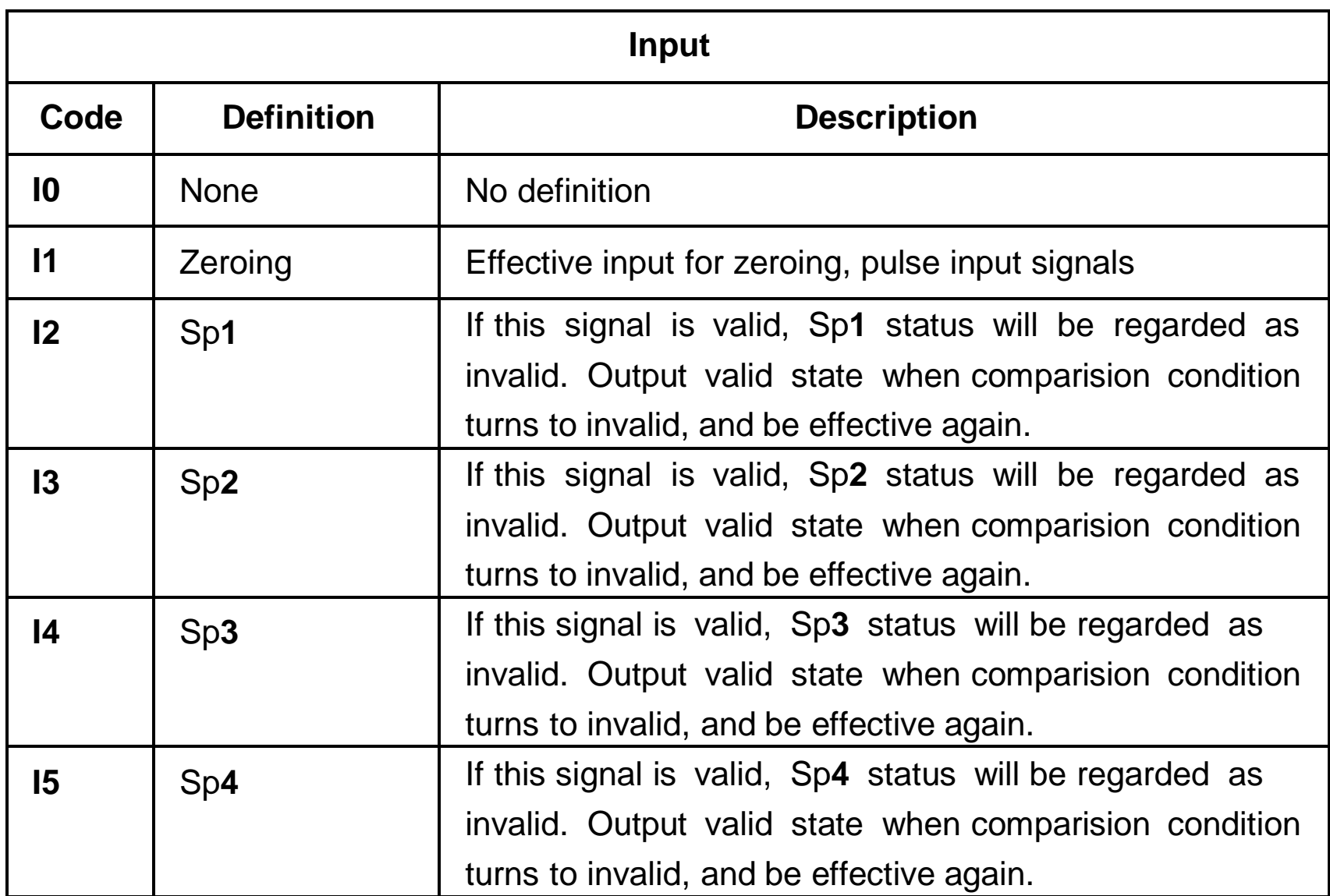

<span id="page-38-0"></span>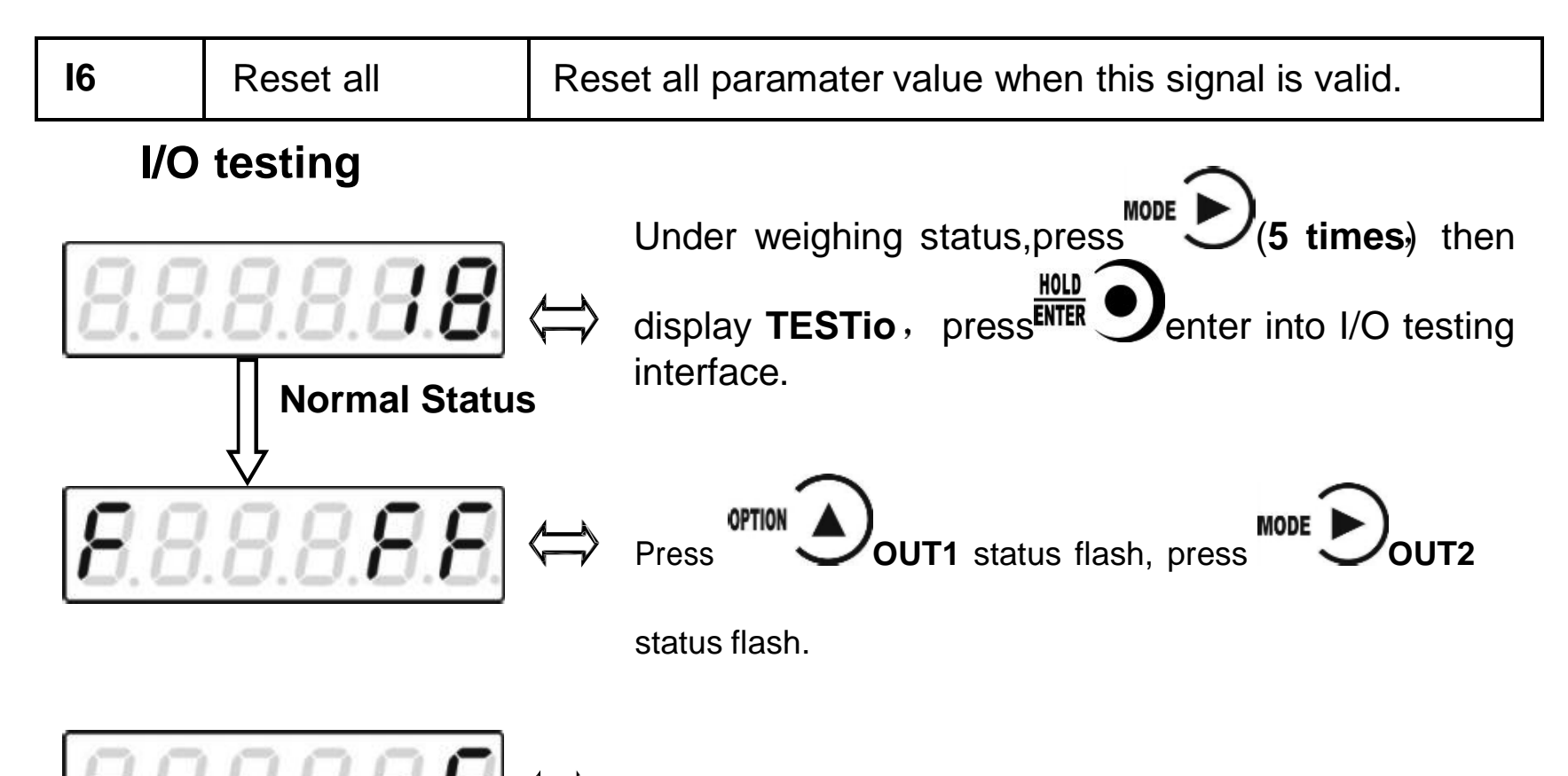

This interface shows:**IN1** input valid, **OUT1** output valid.

#### **6 Serial Communication**

#### **M02 has RS232 or RS485 as optional to realize communication with upper computer Support r-Cont r-SP1 Modbus(bus) tt TOLEDO Cb920 rECont protocols and rErEAD protocol.**

Serial communication terminal please refer to chapter **2.4.2 2.4.3.** Baud rate and communication format setting please refer to **F2.2 F2.3 and F2.4.**

Under main display (display weight value), long press **that contrient contrient** into serial communication checking interface, it will display ------ 'if no communication, and ------ ' will flash if there's communication.

#### **r-Cont**

Indicator will send weighing data to host computer without command. Data Format:

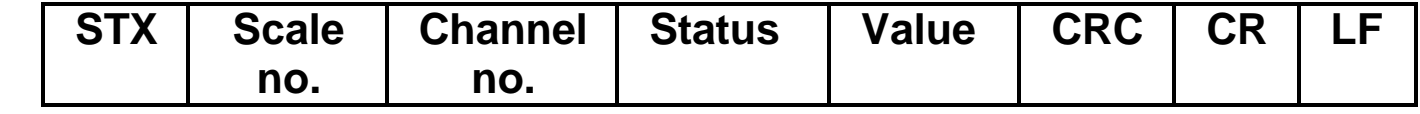

Here:

**STX** — 1bit, start character **02H** 

**Scale no. ——** 2bits, 00~99

Status — 2bits, high byte:40H; low byte definition as follows:

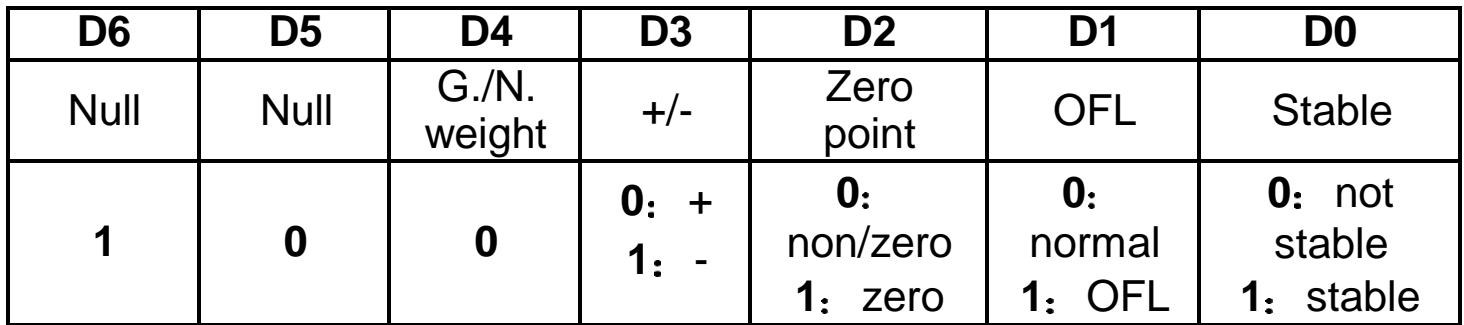

Weight Value **- 6** bits; when weight is+ (-) overflow, return to "space space OFL space"

**CRC 2** bits,check sum

**CR 1** bit **0DH**

**LF**  $\qquad$  **1** bit, **0AH** 

For example:

**02 30 31 31 4041202020373030 32 34 0D 0A**

Means: stable,positive data,present weight **700**

#### **r-SP1**

Code : **ASCII**

Operation code supported: **W write R, read C calibrate O, zero**

**Parameters Code Chart**

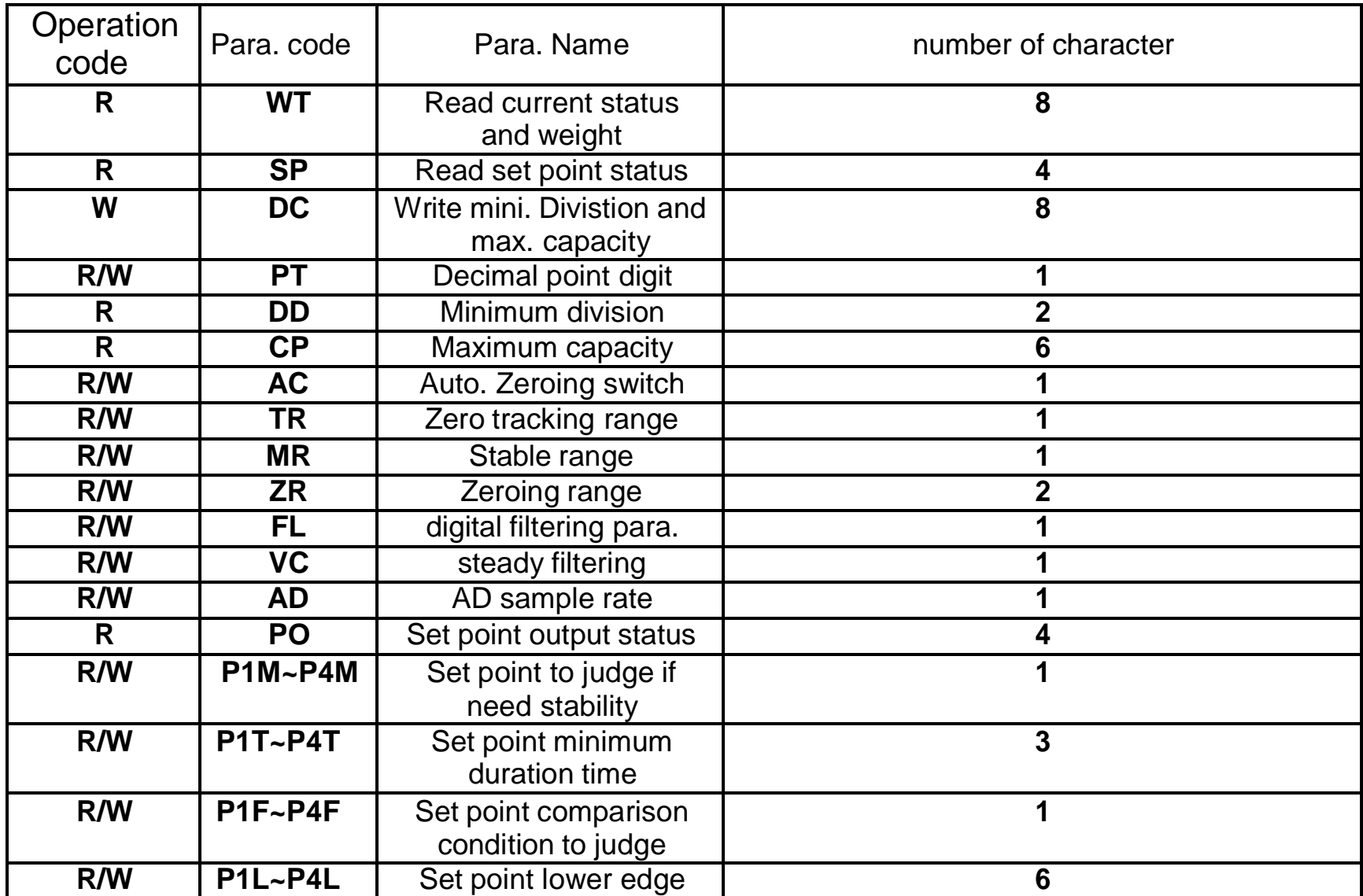

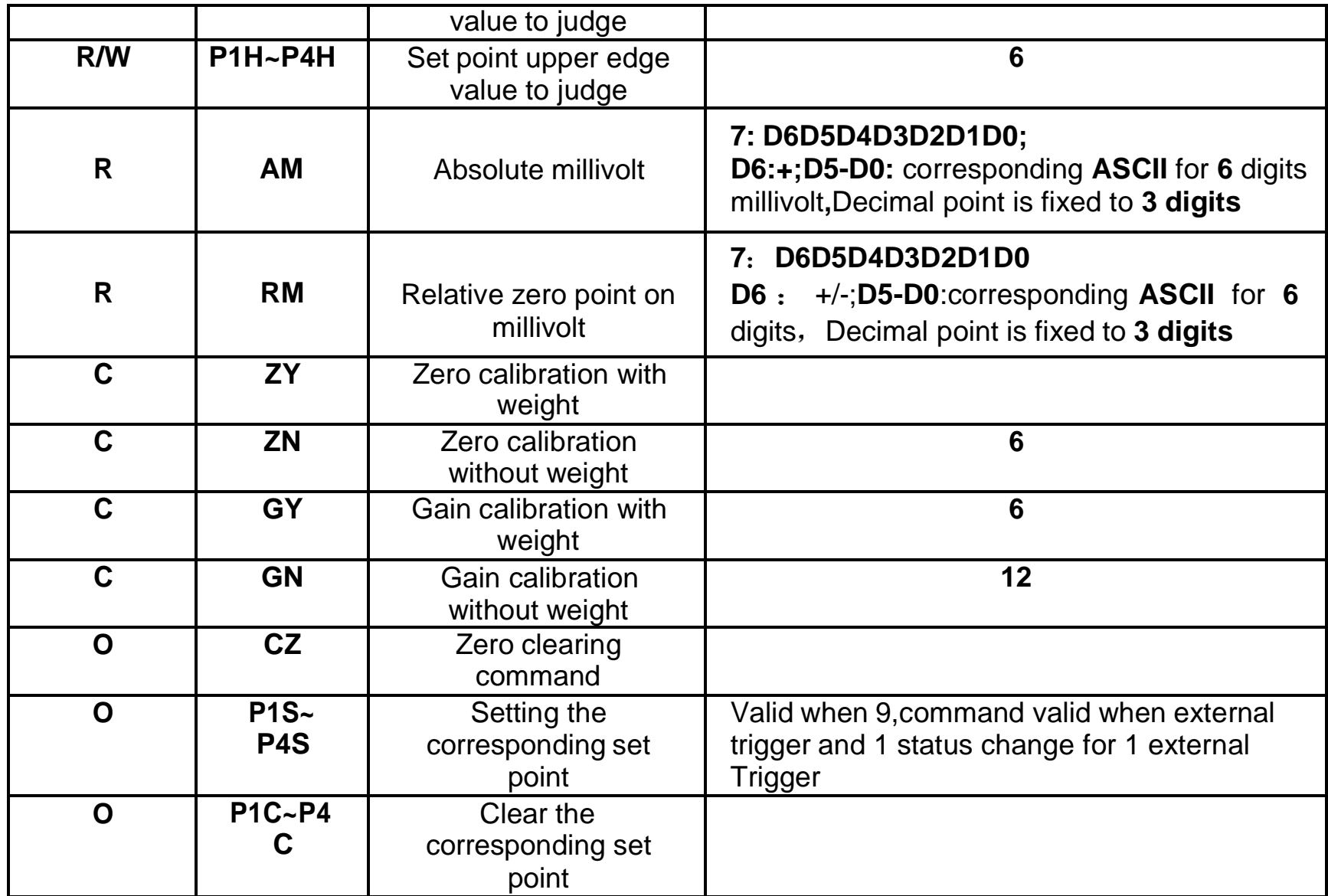

#### **Error Code Explanation**

- **1** CRC check error
- 2: Operation code error
- **3** Parameters code error
- **4** Write data error
- **5** Operation invalid
- **6** Channel no. error

Note: Default channel no. of this indicator: **1** (31H)

#### **Command**

Indicator will send weighing data to host computer after received command.

#### **Host computer read present status**

Send command:

![](_page_43_Picture_240.jpeg)

Correct response:

![](_page_43_Picture_241.jpeg)

Wrong response:

![](_page_43_Picture_242.jpeg)

**Here**

**STX** — 1bit, start character, 02H

**R 1** bit **52H**

**WT 2** bit **57H 54H**

**E 1** bit **45H**

Status **2**bits, high byte: **40H**; low byte definition as follows:

![](_page_44_Picture_331.jpeg)

Weight Value **- 6** bits; when weight is+ (-) overflow, return to "space space OFL space

For example:

**02 30 31 31 525754 30 31 0D 0A**

Correct response **02 30 31 31 52 57 54 4041303033373533 33 36 0D 0A stable**present value **3753**

Wrong response: **02 30 31 31 52 57 54 4531 31 39 0D 0A** CRC check error

#### **Read other parameters**

Send command:

![](_page_44_Picture_332.jpeg)

Correct response:

![](_page_45_Picture_305.jpeg)

**Here:**

**Para. Value 1**bit

Para. code-2 bits.

For example:

#### **02 30 31 31 524D52 3839 0D 0A**

Correct response **02 30 31 31 52 4D 52 36 34 33 0D 0A stable range 6**

Wrong response:**02 30 31 31 53 4D 52 4532 30 39 0D 0A** Operation code error

**Write max. Capacity and min. Division**

Send command:

![](_page_45_Picture_306.jpeg)

![](_page_46_Picture_292.jpeg)

Here:

**DC 2** bits **44H 43H**

**O 1** bit **4FH**

**K** -- 1 bit, **4BH** 

Division value **2 bits 1/2/5/10/20/50**

Max. capacity-6 bits

For example:

**02 30 31 315744433035303130303030 36 30 0D 0A(**division value **5**, Max capacity **10000)**

Correct response: **02 30 31 31 57 44 43 4F 4B 32 34 0D 0A**

Wrong response: **02 30 31 31 57 44 43 4535 39 32 0D 0A** (Operation can't execute)

#### **Write other parameters**

Send command:

![](_page_46_Picture_293.jpeg)

Correct response:

![](_page_46_Picture_294.jpeg)

![](_page_46_Picture_295.jpeg)

![](_page_47_Picture_355.jpeg)

For example:

**02 30 31 31575A523530 30 38 0D 0A Write zeroing range to 50**

Correct response: **02 30 31 31 57 5A 52 4F 4B 36 31 0D 0A**

Wrong response: **02 30 31 31 57 5A 53 4533 32 38 0D 0A** (Para. Code error)

#### **Calibration Zero**

#### **1 Calibrate zero as per current weight with weight**

Send command:

![](_page_47_Picture_356.jpeg)

Correct response:**02 30 31 31 43 5A 59 4F 4B 34 38 0D 0A**

Wrong response:**02 30 31 34 43 5A 59 4536 32 30 0D 0A** channel no. error

**2 Input millivolt calibration zero in the chart without weight**

#### Send command:

![](_page_48_Picture_309.jpeg)

nere. **ZN 2 bits 5AH4EH**

Zero millivolt value **6** bits

For example:

#### **02 30 31 31 435A4E303132363130 38 31 0D 0A**

#### Correct response:**02 30 31 31 43 5A 4E 4F 4B 33 37 0D 0A**

Wrong response:**02 30 31 31 43 5A 4E 4534 30 34 0D 0A** Write data error

#### **Gain calibration**

#### **1 With weights**

Send command:

![](_page_48_Picture_310.jpeg)

Here:

**GY 2 bits 47H 59H**

Weight value--6 bits: Write in weight value

For example:

**02 30 31 31434759303030323030 36 35 0D 0A** Write in: weight value **200**

Correct response: **02 30 31 31 43 47 59 4F 4B 32 39 0D 0A**

Wrong response: **02 30 31 35 43 47 59 4536 30 32 0D 0A** Channel no. error

**2 Without weights**

Send command:

![](_page_49_Picture_372.jpeg)

#### **Zeroing**

![](_page_50_Picture_340.jpeg)

Wrong response: **02 30 31 31 4F 43 5A 4535 30 36 0D 0A** Operation ca t execuate

#### **CRC computation**

All the values in front of the parity bit add together and convert to decimal data, then convert the last 2 bits to **ASCII** code (decade in front and the unit at the back).

For example

The following is a frame of data:

![](_page_50_Picture_341.jpeg)

**Add 02**~**5A**: **180**(**Hex**),convert to decimal data: **384.** We can calculate from this

that the check code is **38,34** for the data frame.

# **6.3 tt TOLEDO Protocol**

When choose "tt" protocol in working parameter F2.3, indicator will send datas in continuous mode with TOLEDO protocol.

Continuous sending mode format as below:

![](_page_51_Picture_253.jpeg)

Here:start character is standard **ASII** start character **02(STX)**

status byte **A** definition as below:

![](_page_51_Picture_254.jpeg)

**D3 D4 D6 0(not change) D5** is **1**(not change)

status byte **B** definition as below:

![](_page_52_Picture_226.jpeg)

status byte **C is reserved, output 20H.**

#### **6.4 Cb920**

When **F2.3=Cb920** in working parameter**,** indicator will send weighing data continuously without command under **Cb920** protocol.

Data format:

![](_page_52_Figure_6.jpeg)

**1 bit** separator **2CH**

#### **G.W. 2 bits GS: gross weight 47H 53H**

**0/1 1 bit (30H/31H)** interleaved transmission

**Symbol** -- 1 bit, 2BH  $(+)$ , 2DH  $(-)$ 

**Display — 7 bits**, including decimal point

**Unit 2 bits blank space 20H 20H**

**CR 1 bit 0DH**

**LF 1 bit 0AH**

For example: When indicator send the following automatically:

#### **53 54 2C 47 53 31 2B 20 20 31 39 30 2E 31 20 20 0D 0A**

Means: Stable, G.W., Data value is positive, current weight is **190.1** 

#### **rECont**

Indicator will send weighing data to the upper computer continuously without any command.

![](_page_53_Picture_254.jpeg)

![](_page_53_Picture_255.jpeg)

![](_page_54_Picture_204.jpeg)

Here:

Status **2 bits OL**(OFL):**4FH 4CH; ST**(stable):**53H 54H; US**(unstable):**55H 53H** Display value **7bits**, including decimal point, high bit is blank if no decimal point. For example: When indicator send the following automatically:

#### **5354 2C 47 53 2C 2B3031312E313230 6B 67 0D 0A**

Means: Stable, Data value is positive, display value is **11.120kg** 

#### **rEREAD**

Indicator will send weighing data to the upper computer under command. Data format:

![](_page_54_Picture_205.jpeg)

The return data frame is the same with that of **rECont** protocol, please refer to **rECont.**

# **Modbus**

Indicator uses **RTU mode** to communicate, every 8-bit byte of the message are divided into 2pcs of 4-bit hexadecimal characters to transmit at binary code. **Code: Binary**

**Function code:**

![](_page_55_Picture_258.jpeg)

**Exception code response**

![](_page_55_Picture_259.jpeg)

![](_page_56_Picture_243.jpeg)

![](_page_57_Picture_289.jpeg)

![](_page_58_Picture_308.jpeg)

![](_page_59_Picture_316.jpeg)

![](_page_60_Picture_234.jpeg)

![](_page_61_Picture_130.jpeg)

# **7 Password Input and Setting, Reset**

# **Password Input**

- **1** Indicator calibration and working paraters setting default password: **000000.**
- 2 User can set password in parameters when **F4.1** is **ON** .
- (3) When display is PASS", need to input correct password to enter parameters.

Note:

- (1) When input password, if first time wrong, it will go to the second chance for password input(display from  $\overline{U}$  - - - - - turn to  $\overline{U}$  = = = = = 0.
- $(2)$  If second input wrong, it will enter into interface for inputting password the third time

(Display change from to ).

(3) If Input wrong for three times, main display show Error4 'and self-lock, but user

can operate when power on again.

# **Password Setting**

1 User can set password in parameters when **F4.1** is **ON** .

(2) User must input same new password twice in setting password, If not same, main display show "Error" one second and return to **PASS** again.

![](_page_63_Picture_1.jpeg)

#### **Factory Reset**

**Note: Factory reset is only for special technicists, which will reset all of parameters and will maybe cause not working.**

![](_page_64_Figure_2.jpeg)

![](_page_65_Figure_0.jpeg)

## **8 Display Testing**

The following flow chart is to test lights on main-display and status lights.

![](_page_66_Figure_2.jpeg)

# **9 Errors and Alarm Messages**

**Error** *<u>D</u>Input error.* 

**@wrong data beyond parameter range.** 

- **Error 2** The present weight value is out of zeroing range.
- **Error 3** Scale platform is not stable when zeroing.
- **Error 4** Input wrong password more than 3 times.
- **OFL** Weighing value is positive overflow.
- **-OFL** Weighing value is negative overflow.

## **10 Dimension of Indicator**

![](_page_68_Figure_1.jpeg)